## **GARMIN.**

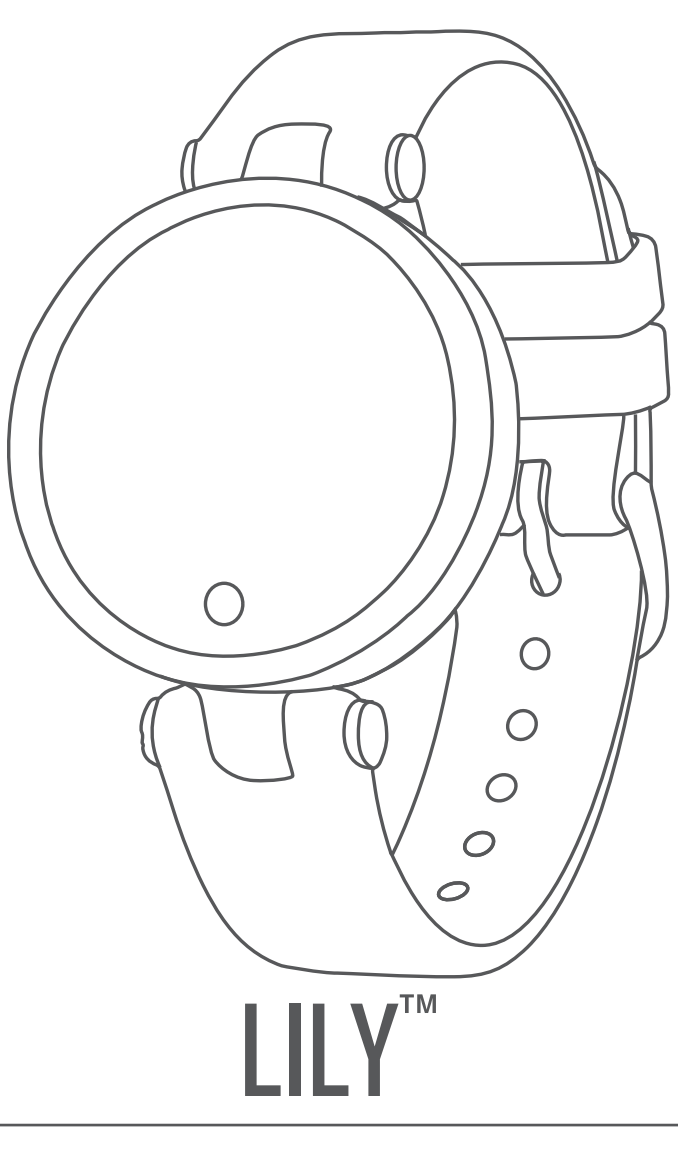

# Kasutusjuhend

#### © 2021 Garmin Ltd. või selle filiaalid

Kõik õigused kaitstud. Vastavalt autoriõigusseadustele ei tohi käesolevat juhendit kopeerida ei osaliselt ega täielikult ilma Garmini-poolse kirjaliku nõusolekuta. Garmin jätab endale õiguse muuta või parendada oma tooteid ning teha käesolevasse juhendisse muudatusi ilma kohustuseta sellest isikuid või organisatsioone selliste muudatuste või parenduste tegemisest teavitada. Toote kasutamise kohta lisateabe ning värskeimate uuenduste saamiseks külastage veebilehte [www.garmin.com](http://www.garmin.com).

Garmin®, Garmin logo ja Auto Lap®on ettevõttele Garmin Ltd. või selle haruettevõtetele kuuluvad kaubamärgid, mis on registreeritud USA-s ja teistes riikides. Body Battery™, Firstbeat Analytics™, Garmin Connect™, Garmin Express™, Garmin Move IQ™ ja Lily™ on ettevõttele Garmin Ltd. või selle haruettevõtetele kuuluvad kaubamärgid. Neid kaubamärke ei tohi ilma ettevõtte Garmin selgesõnalise loata kasutada.

Android™ on ettevõtte Google Inc kaubamärk. Sõnamärk BLUETOOTH® ja logod kuuluvad ettevõttele Bluetooth SIG, Inc. ja Garmin kasutab neid litsentsi alusel. iOS® on ettevõtte Cisco Systems, Inc. registreeritud kaubamärk mida Apple Inc. kasutab litsentsi alusel iPhone® on ettevõtte Apple Inc., registreeritud kaubamärk USA-s ja teistes riikides. The Cooper Institute® ning seotud kaubamärgid on ettevõtte The Cooper Institute omandid. Muud kaubamärgid või kaubanimed kuuluvad nende vastavatele omanikele.

M/N: A03927

### **Sisukord**

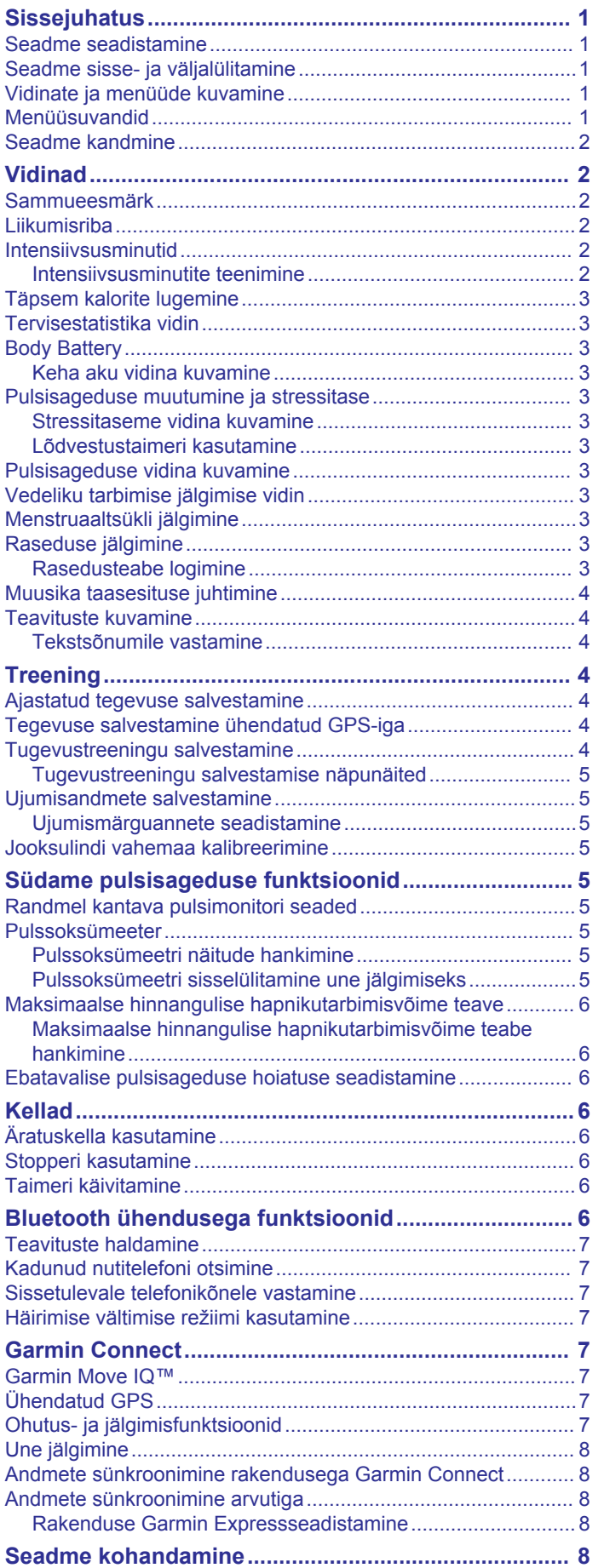

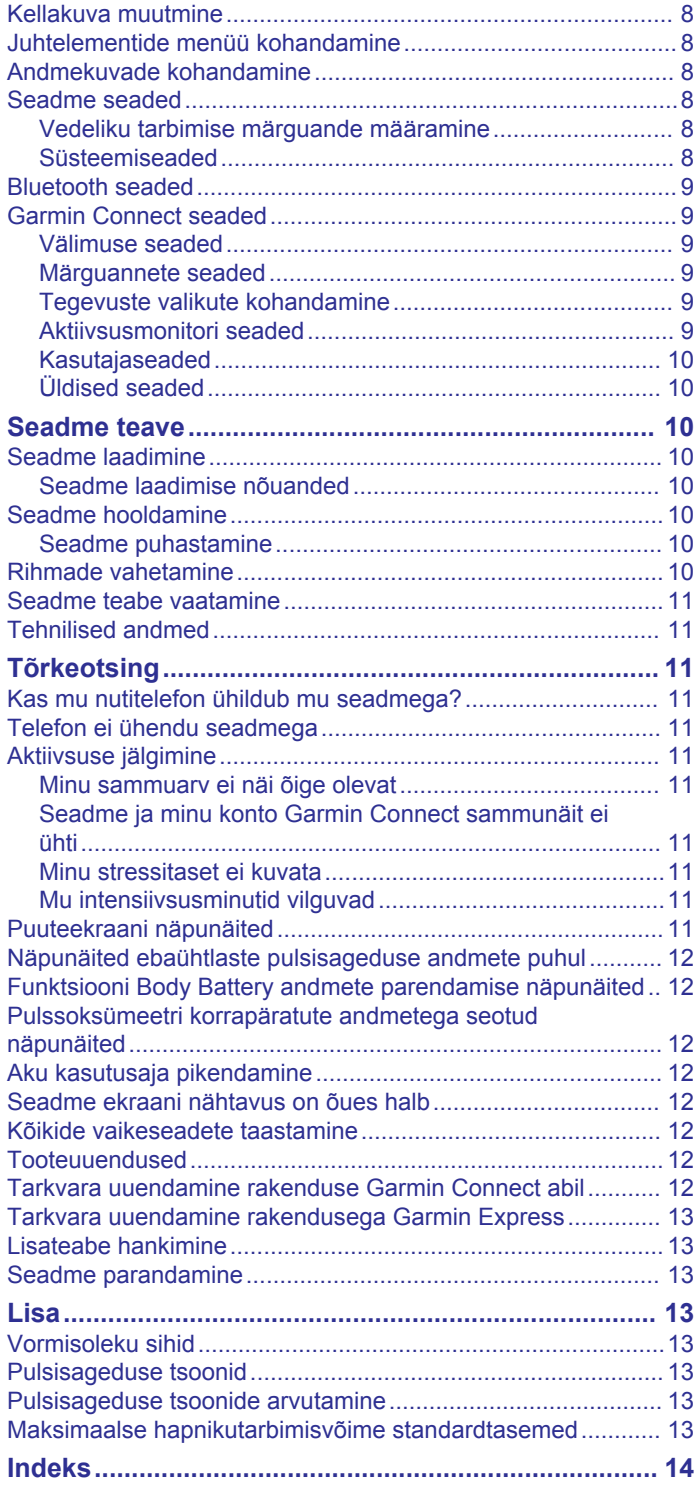

### **Sissejuhatus**

#### **HOIATUS**

<span id="page-4-0"></span>Toote hoiatused ja muu olulise teabe leiad toote karbis olevast juhendist *Tähtis ohutus- ja tootealane teave*.

Enne treeningkavaga alustamist või selle muutmist pea nõu arstiga.

#### **Seadme seadistamine**

Enne seadme kasutamist tuleb see sisselülitamiseks ühendada toiteallikaga.

Seadme Lily kasutamiseks pead selle nutitelefoni või arvuti abil seadistama. Nutitelefoni kasutamiseks pead seadme siduma otse rakenduse Garmin Connect™ kaudu, mitte nutitelefoni Bluetooth® seadetes.

- **1** Installi rakendus Garmin Connect nutitelefoni rakenduste poest.
- **2** Pigista laadimisklambrit  $\textcircled{1}$ .

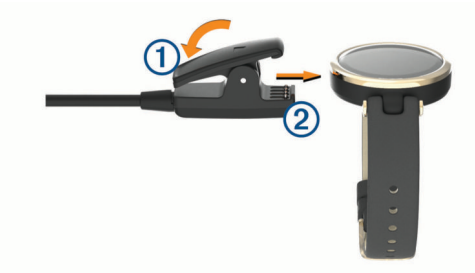

- **3** Joonda klamber seadme tagaküljel olevate klemmidega 2.
- **4** Seadme sisselülitamiseks ühenda USB-kaabel toiteallikaga (*[Seadme laadimine](#page-13-0)*, lehekülg 10).

Hello! kuvatakse tervitus.

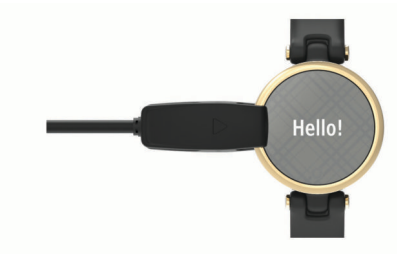

- **5** Vali seadme lisamine Garmin Connect kontole:
	- Kui see on esimene seade, mille rakendusega Garmin Connect seod, siis järgi ekraanil kuvatavaid juhiseid.
	- Kui oled kasutanud rakendust Garmin Connect teise seadme sidumiseks menüüst **E** või •••, vali Garmini **seadmed** > **Lisa seade** ja järgi ekraanil olevaid juhiseid.

Pärast edukat sidumist kuvatakse teade ja seade sünkroonib nutitelefoniga automaatselt.

### **Seadme sisse- ja väljalülitamine**

Seade Lily ärkab automaatselt, kui seda kasutad.

- **1** Ekraani sisselülitamiseks vali suvand:
	- Keera ja liiguta rannet oma keha suunas.
	- Puuduta ekraani kaks korda  $\Omega$ .

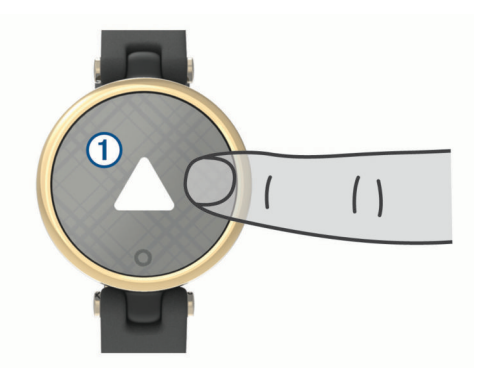

**2** Ekraani väljalülitamiseks keera ja liiguta rannet oma kehast eemale.

**MÄRKUS.** kui ekraani ei kasutata, siis lülitub see välja. Kui ekraan on välja lülitatud, siis on seade endiselt aktiivne ja salvestab andmeid.

### **Vidinate ja menüüde kuvamine**

 $\cdot$  Peamenüü kuvamiseks vajuta kellal nuppu  $\Omega$ .

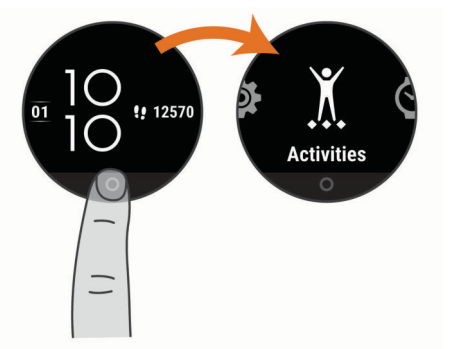

• Juhtelementide menüü kuvamiseks nipsa kellal alla.

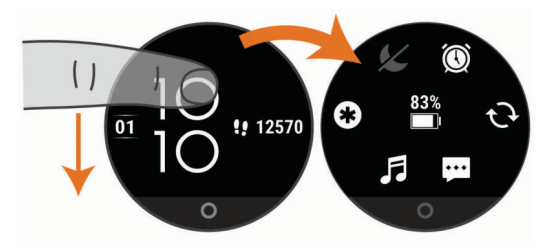

• Vidinate kuvamiseks nipsa kellal vasakule või paremale.

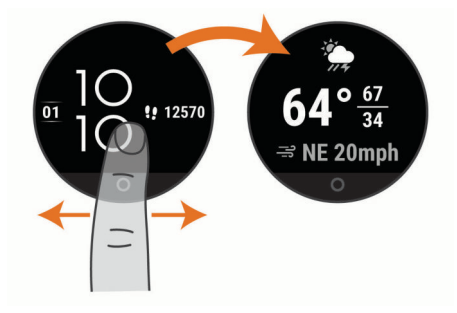

#### **Menüüsuvandid**

Menüü kuvamiseks võid vajutada nuppu O. **VIHJE:** nipsa menüüsuvandite kerimiseks.

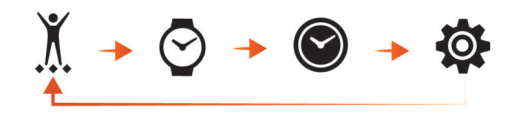

<span id="page-5-0"></span>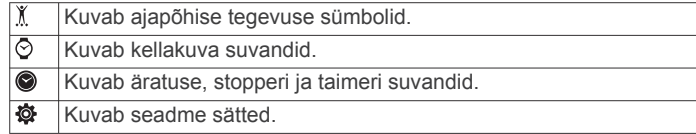

#### **Seadme kandmine**

• Kanna seadet randmeluu kohal.

**MÄRKUS.** seade peab olema kindlalt, kuid mugavalt paigaldatud. Täpsemate pulsinäituse tagamiseks ei tohiks seade jooksu või muu treeningu ajal liikuda. Pulssoksümeetri näitude saamiseks pead paigal olema.

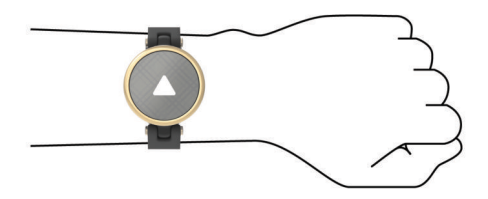

**MÄRKUS.** optiline andur asub seadme tagaosas.

- Randmelt pulsisageduse mõõtmise lisateavet vt jaotisest*Tõrkeotsing*[, lehekülg 11](#page-14-0).
- Pulssoksümeetri anduri lisateavet vt jaotisest *[Pulssoksümeetri korrapäratute andmetega seotud](#page-15-0) näpunäited*[, lehekülg 12.](#page-15-0)
- Lisateavet täpsuse kohta leiad aadressilt [garmin.com](http://garmin.com/ataccuracy) [/ataccuracy](http://garmin.com/ataccuracy).
- Lisateavet seadme kandmise ja hoolduse kohta vt aadressilt [www.garmin.com/fitandcare](http://www.garmin.com/fitandcare).

### **Vidinad**

Seadmesse on eellaaditud vidinad, mis võimaldavad teabe kiiret hankimist. Vidinate sirvimiseks võid puuteekraanil nipsata. Mõned vidinad vajavad seotud nutitelefoni.

**MÄRKUS.** võid rakendusega Garmin Connect vidinaid lisada või eemaldada.

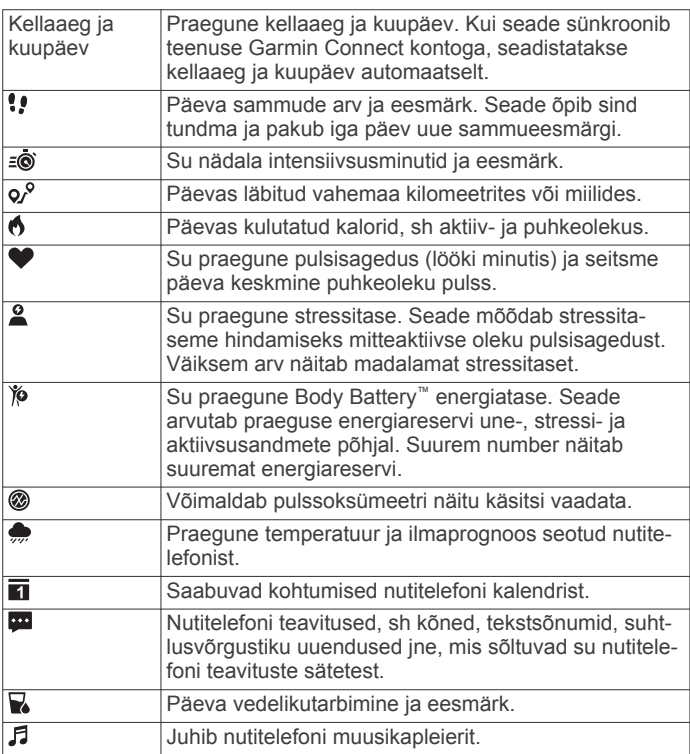

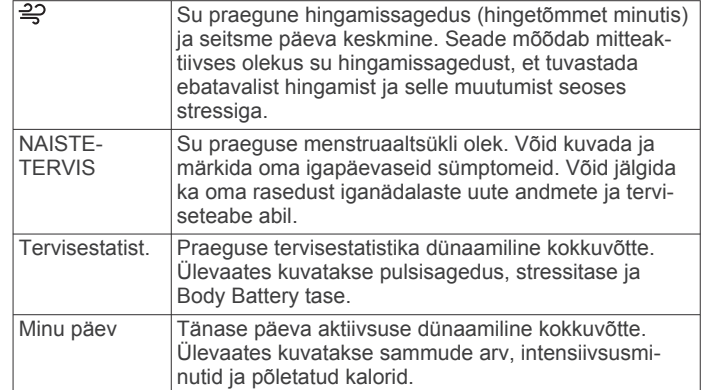

#### **Sammueesmärk**

Seade loob eelmiste aktiivsustasemete põhjal automaatselt igapäevaste sammude sihi. Kui päeva jooksul liigud, salvestab seade su edusammud ① päeva eesmärgi suhtes 2. Seadme esmane vaike-eesmärk on 7500 sammu päevas.

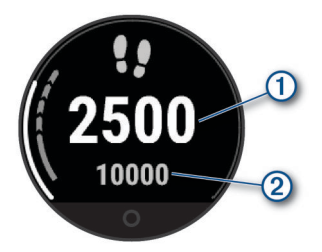

Kui sa automaatse eesmärgi funktsiooni kasutada ei soovi, võid selle keelata ning määrata kontol Garmin Connect endale sobiva sammueesmärgi (*[Aktiivsusmonitori seaded](#page-12-0)*, [lehekülg 9\)](#page-12-0).

### **Liikumisriba**

Pidev istuv eluviis võib ainevahetushäireid põhjustada. Liikumisriba aitab seda vältida. Pärast ühetunnist paigalolekut kuvatakse liikumisriba  $\overline{0}$ . Iga 15 passiivse minuti järel kuvatakse lisalõigud 2.

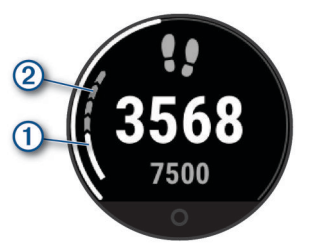

Liikumisriba lähtestamiseks läbi lühike vahemaa.

#### **Intensiivsusminutid**

Tervise parandamiseks soovitab Maailma Terviseorganisatsioon teha nädalas vähemalt 150 minutit keskmise intensiivsusega trenni (nt kiirkõnd) või 75 minutit suure intensiivsusega trenni (nt jooksmine).

Seade jälgib tegevuse intensiivsust ning keskmise kuni suure intensiivsusega tegevusele kulutatud aega (pulsiandmeid läheb tarvis suure intensiivsuse määramiseks). Iganädalase intensiivsusminutite eesmärgi saavutamiseks tegele vähemalt 10 järjestikust minutit keskmise kuni suure intensiivsusega tegevusega. Seade liidab mõõdukad ja intensiivsed aktiivsusminutid. Suure intensiivsusega minutid korrutatakse liitmisel kahega.

#### **Intensiivsusminutite teenimine**

Sinu Lily seade arvutab intensiivsusminutid, võrreldes selleks sinu südame löögisageduse andmeid ja keskmist südame kiirust <span id="page-6-0"></span>puhkamisel. Kui südame löögisagedus on välja lülitatud, arvutab seade mõõdukad intensiivsusminutid, analüüsides selleks minutis tehtud sammude arvu.

- Intensiivsusminutite kõige täpsema arvutuse saad, kui käivitad ajastatud tegevuse.
- Treeni vähemalt 10 järjestikkust minutit mõõdukal või raskel intensiivsuse tasemel.
- Kõige täpsema südame kiiruse puhkamisel saad, kui kannad seadet ööpäev läbi.

### **Täpsem kalorite lugemine**

Seade kuvab kogu selle päeva jooksul põletatud kalorite hinnangulise arvu. Võid nende hinnanguliste näitajate täpsustamiseks õues 15 minutit kõndida või joosta.

- **1** Nipsa, et näha kalorite kuva.
- $2$  Vali $\oplus$ .

**MÄRKUS.** kui kaloreid on vaja kalibreerida, kuvatakse  $\bullet$ . Seda kalibreerimistoimingut tuleb teha ainult ühe korra. Kui oled juba ajastatud kõnni või jooksu salvestanud, ei pruugi ilmuda.

**3** Järgi ekraanil kuvatavaid juhiseid.

#### **Tervisestatistika vidin**

Tervisestatist. vidin annab kiire ülevaate terviseandmetest. See on dünaamiline kokkuvõte, mida uuendatakse kogu päeva jooksul. Ülevaates kuvatakse pulsisagedus, stressitase ja Body Battery tase.

**MÄRKUS.** lisateabe vaatamiseks vali soovitud parameeter.

### **Body Battery**

Seade analüüsib su pulsisageduse varieeruvust, stressitaset, unekvaliteeti ja aktiivsusandmeid, et tuvastada su üleüldine Body Battery tase. See näitab saadaolevat reservenergiat, nagu auto kütusenäidik. Body Battery taseme vahemik on 0 kuni 100, kus 0 kuni 25 on madal reservenergia, 26 kuni 50 on keskmine reservenergia, 51 kuni 75 on kõrge reservenergia ja 76 kuni 100 on väga kõrge reservenergia.

Võid sünkroonida oma seadet teenuse Garmin Connect kontoga, et vaadata kõige värskemat Body Battery taset, pikaajalisi trende ja täiendavaid üksikasju (*[Funktsiooni Body](#page-15-0) [Battery andmete parendamise näpunäited](#page-15-0)*, lehekülg 12).

#### **Keha aku vidina kuvamine**

Vidin Body Battery kuvab sinu praeguse Body Battery taseme

- **1** Nipsa, et kuvada vidin Body Battery.
- **2** Puuduta ekraani, et kuvada Body Battery graafik.
- Graafikus kuvatakse sinu viimane Body Battery tegevus ning viimase kaheksa tunni kõrged ja madalad tasemed.

#### **Pulsisageduse muutumine ja stressitase**

Üleüldise stressitaseme tuvastamiseks analüüsib seade paigaloleku ajal su pulsisageduse muutumist. Trenn, füüsiline aktiivsus, uni, toitumine ja üleüldine stress mõjutavad stressitaset. Stressitaseme vahemik on 0 kuni 100, kus 0 kuni 25 on puhkeolek, 26 kuni 50 on madal stressitase, 51 kuni 75 on keskmine stressitase ja 76 kuni 100 on kõrge stressitase. Enda stressitaseme teadmine aitab tuvastada päeva stressirohkeid hetki. Parima tulemuse saamiseks tuleks kanda seadet magamise ajal.

Võid seadet sünkroonida teenuse Garmin Connect kontoga, et näha kogu päeva stressitaset, pikaajalist trendi ja lisateavet.

#### **Stressitaseme vidina kuvamine**

Stressitaseme vidin kuvab sinu praeguse stressitaseme.

**1** Nipsa, et näha stressitaseme vidinat.

**2** Juhistega hingamisharjutuse tegemiseks puuduta ekraani (*Lõdvestustaimeri kasutamine*, lehekülg 3).

#### **Lõdvestustaimeri kasutamine**

Võid kasutada lõdvestustaimerit, et juhistega hingamisharjutust teha.

- **1** Nipsa, et näha stressitaseme vidinat.
- **2** Puuduta ekraani.
- 3 Lõdvestustaimeri käivitamiseks vali  $\rightarrow$ .
- **4** Järgi ekraanil kuvatavaid juhiseid. Seade vibreerib, kui pead sisse või välja hingama (*[Vibratsioonitaseme määramine](#page-12-0)*, lehekülg 9).

#### **Pulsisageduse vidina kuvamine**

Pulsisageduse vidin kuvab praeguse pulsisageduse mõõtühikuga lööki minutis (bpm). Lisateavet pulsisageduse täpsuse kohta vt veebiaadressilt [garmin.com/ataccuracy](http://garmin.com/ataccuracy).

- **1** Nipsa, et näha pulsisageduse vidinat.
- Vidin kuvab sinu praeguse pulsisageduse ning sinu viimase seitsme päeva keskmise puhkeoleku pulsisageduse (RHR).
- **2** Puuduta ekraani, et kuvada pulsisageduse graafik. Graafikus kuvatakse viimane pulsisagedus ning viimase nelja tunni kõrge ja madal pulsisagedus.

#### **Vedeliku tarbimise jälgimise vidin**

Vedeliku tarbimise jälgimise vidin kuvab vedeliku tarbimise ning selle päevase eesmärgi.

- **1** Vedeliku tarbimise vidina kuvamiseks nipsa.
- **2** Vali + iga tarbitava vedelikukoguse (1 tass, 8 untsi või 250 ml) kohta.

**VIHJE:** saad oma vedeliku tarbimise seadeid kohandada, nt mõõtühikuid ja päevaeesmärki, oma kontol Garmin Connect.

**VIHJE:** saad määrata vedeliku tarbimise meeldetuletuse (*[Vedeliku tarbimise märguande määramine](#page-11-0)*, lehekülg 8).

#### **Menstruaaltsükli jälgimine**

Menstruaaltsükkel puudutab tervist väga oluliselt. Lisateabe nägemiseks ja funktsiooni seadistamiseks vali rakenduses Garmin Connect säte Tervisestatistika.

- Menstruaaltsükli jälgimine ja üksikasjad
- Füüsilised ja emotsionaalsed sümptomid
- Menstruaaltsükli ja viljakuse ennustused
- Tervise- ja toitumisalane teave

**MÄRKUS.** võid rakenduses Garmin Connect vidinaid lisada või eemaldada.

#### **Raseduse jälgimine**

Raseduse jälgimise funktsioon kuvab igal nädalal uue rasedusteabe ning esitab tervise- ja toitumisteavet. Saad seadmes füüsilisi ja emotsionaalseid sümptome, veresuhkru näite ja lapse liigutusi logida (*Rasedusteabe logimine*, lehekülg 3). Lisateabe nägemiseks ja funktsiooni seadistamiseks vali rakenduses Garmin Connect säte Tervisestatistika.

#### **Rasedusteabe logimine**

Enne teabe logimist pead rakenduses Garmin Connect raseduse jälgimise seadistama.

**1** Naistetervise jälgimise vidina kuvamiseks nipsa.

<span id="page-7-0"></span>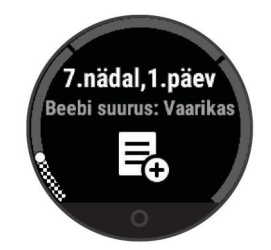

- **2** Puuduta ekraani.
- **3** Tee valik.
	- Oma füüsiliste sümptomite, meeleolu ja muu logimiseks vali **Sümptomid**.
	- Vali **Veresuhkur**, et logida veresuhkru tase enne ja pärast sööki ning enne magamaminekut.
	- Vali **Liikumine**, et stopperi või taimeri abil lapse liigutusi logida.
- **4** Järgi ekraanil kuvatavaid juhiseid.

#### **Muusika taasesituse juhtimine**

Muusika juhtimise vidina abil saad muusikat oma nutitelefonis seadme Lily abil juhtida. Vidin juhib nutitelefonis praegu aktiivset või viimasena kasutatud meediaesitusrakendust. Kui ükski meediamängija ei ole aktiivne, ei kuva vidin palade teavet ning taasesitus tuleb käivitada telefonis.

- **1** Alusta nutitelefonis loo või esitusloendi taasesitust.
- **2** Muusika juhtimise vidina kuvamiseks nipsa seadmes Lily.

#### **Teavituste kuvamine**

Kui seade on seotud rakendusega Garmin Connect, saad vaadata seadmes oma nutitelefonist pärit teavitusi, nagu tekstsõnumid ja e-kirjad.

- **1** Teavituste vidina kuvamiseks nipsa.
- **2** Vali teavitus.
- **VIHJE:** vanemate teavituste nägemiseks nipsa.
- **3** Teavitusest loobumiseks puuduta ekraani ja vali **x**.

#### **Tekstsõnumile vastamine**

**MÄRKUS.** see funktsioon on saadaval vaid opsüsteemiga Android™ nutitelefonidele.

Kui saad seadmes Lily tekstsõnumi teavituse, võid loendist valida ja saata kiirvastuse.

**MÄRKUS.** see funktsioon saadab tekstsõnumeid telefoni abil. Rakendub tavapärane mahupiirang ja andmesidetasu. Lisateavet küsi oma mobiilsideoperaatorilt.

- **1** Teavituste vidina kuvamiseks nipsa.
- **2** Vali tekstsõnumi teavitus.
- **3** Teavitusvalikute nägemiseks puuduta ekraani.
- $4$  Vali  $\blacksquare$
- **5** Vali loendist sõnum.

Telefon saadab valitud sõnumi tekstsõnumina.

### **Treening**

#### **Ajastatud tegevuse salvestamine**

Võid salvestada ajastatud tegevuse, mille saab salvestada ja saata teenuse Garmin Connect kontole.

- 1 Menüü kuvamiseks vajuta O.
- **2** Vali  $X$ .
- **3** Vali tegevus.

**MÄRKUS.** võid rakenduses Garmin Connect tegevusi lisada või eemaldada (*[Tegevuste valikute kohandamine](#page-12-0)*, [lehekülg 9\)](#page-12-0).

- 4 Vajaduse korral vali  $\ddot{\otimes}$ , et andmekuvasid või tegevuste valikuid kohandada.
- **5** Aktiivsustaimeri käivitamiseks puuduta ekraani kaks korda.
- **6** Alusta oma tegevust. **VIHJE:** aktiivsustaimeri peatamiseks ja jätkamiseks võid ekraani kaks korda puudutada.
- **7** Tegevuse lõpus puuduta taimeri peatamiseks ekraani kaks korda.
- **8** Tee valik.
	- Tegevuse salvestamiseks vali $\checkmark$ .
	- Tegevuse kustutamiseks vali  $\bar{\mathbf{z}} > \mathbf{v}$ .
	- Tegevuse jätkamiseks vali |>.

#### **Tegevuse salvestamine ühendatud GPS-iga**

Ühenda seade nutitelefoniga, et salvestada kõnni-, jooksu- või rattategevuse GPS-andmeid.

- **1** Menüü kuvamiseks vali O.
- **2** Vali **X**.
- **3** Vali  $\hat{x}$ ,  $\hat{x}$  või  $\delta$ o.
- **4** Ava rakendus Garmin Connect.

**MÄRKUS.** kui seadet ei saa nutitelefoniga ühendada, võid tegevuse jätkamiseks valida nupu  $\boldsymbol{\times}$ . GPS-andmeid ei salvestata.

- **5** Aktiivsustaimeri käivitamiseks puuduta ekraani kaks korda.
- **6** Alusta oma tegevust.
	- Telefon peab tegevuse ajal levialas asuma.
- **7** Tegevuse lõpus puuduta aktiivsustaimeri peatamiseks ekraani kaks korda.
- **8** Tee valik.
	- Tegevuse salvestamiseks vali ✔.
	- Tegevuse kustutamiseks vali  $\bar{X}$  >  $\checkmark$ .
	- Tegevuse jätkamiseks vali  $\blacktriangleright$ .

#### **Tugevustreeningu salvestamine**

Võid tugevustreeningu ajal salvestada harjutuste sarju. Sari on ühe liigutuse mitu kordust.

- 1 Menüü kuvamiseks vajuta nuppu O.
- **2** Vali  $X > 4$ .
- **3** Vali  $\ddot{\otimes}$ , et korduste lugemine seadistada ja harjutuste sari automaatselt tuvastada.
- **4** Vali lüliti, et lubada **Korduste lugemine** ja **Automaatne sari**.
- **5** Aktiivsustaimeri kuvale naasmiseks vajuta nuppu O.
- **6** Aktiivsustaimeri käivitamiseks puuduta ekraani kaks korda.
- **7** Alusta esimest sarja.
- Seade loeb korduseid.
- **8** Täiendavate andmekuvade nägemiseks nipsa ekraanil (valikuline).
- 9 Sarja lõpetamiseks vali  $\rightarrow$ .
	- **MÄRKUS.** vajaduse korral nipsa korduste arvu muutmiseks üles või alla.
- 10 Puhkusetaimeri käivitamiseks vali  $\checkmark$ . Kuvatakse puhkusetaimer.
- 11 Järgmise sarja alustamiseks vali  $\rightarrow$ .
- **12**Korda toiminguid 9–11 seni, kuni tegevus on lõpetatud.
- **13**Tegevuse lõpus puuduta aktiivsustaimeri peatamiseks ekraani kaks korda.

#### <span id="page-8-0"></span>**14**Tee valik.

- Tegevuse salvestamiseks vali $\blacktriangledown$ .
- Tegevuse kustutamiseks vali  $\bar{\mathbf{z}}$  >  $\checkmark$ .
- Tegevuse jätkamiseks vali  $\blacktriangleright$ .

#### **Tugevustreeningu salvestamise näpunäited**

- Treeningu ajal ära seadet vaata. Kasuta seadet treeningu alguses, lõpus ja puhkepauside ajal.
- Treeningu ajal keskendu endale.
- Tõsta raskuseid või kasuta treeninguks enda keharaskust.
- Tee korduvliigutusi ühtlaselt kogu ulatuses.
- Kordus läheb arvesse, kui seadmega käsi liigub tagasi algasendisse.

**MÄRKUS.** jalaharjutuste lugemist ei pruugi toimuda.

- Harjutuste kogumi alustamiseks ja lõpetamiseks lülita sisse selle automaatne tuvastus.
- Salvesta ja saada tugevustreeningu tegevus teenuse Garmin Connect kontosse.

Tegevuse üksikasjade kuvamiseks ja redigeerimiseks võid logida sisse teenuse Garmin Connect kontosse.

### **Ujumisandmete salvestamine**

**MÄRKUS.** pulsisageduse andmed pole ujumise ajal saadaval. Pulsisageduse andmeid saad vaadata rakenduse Garmin Connect salvestatud tegevustes.

- 1 Menüü kuvamiseks vajuta nuppu O.
- **2** Vali  $X > 4$ .
- **3** Vali basseinipikkus.
- 4 Vali $\checkmark$ .
- **5** Aktiivsustaimeri käivitamiseks puuduta ekraani kaks korda. Seade salvestab tegevuse andmeid ainult siis, kui tegevuse taimer töötab.
- **6** Alusta oma tegevust.

Seade kuvab sinu vahemaa ja ujumisintervallid või basseinipikkused.

- **7** Tegevuse lõpus puuduta aktiivsustaimeri peatamiseks ekraani kaks korda.
- **8** Tee valik.
	- Tegevuse salvestamiseks vali $\checkmark$ .
	- Tegevuse kustutamiseks vali  $\bar{\mathbf{z}} > \mathbf{v}$ .
	- Tegevuse jätkamiseks vali |>.

#### **Ujumismärguannete seadistamine**

- 1 Menüü kuvamiseks vajuta nuppu O.
- **2** Vali <u>**K</u>** > △ > Φ > Hoiatused.</u>
- **3** Märguannete kohandamiseks vali **Aeg**, **Vahemaa** või **Kalorid**.
- **4** Märguannete lubamiseks vali lüliti.

#### **Jooksulindi vahemaa kalibreerimine**

Jooksulindil vahemaa täpsemaks mõõtmiseks võid kalibreerida jooksulindi vahemaa pärast sellel vähemalt 1,5 km (1 miili) jooksmist. Kui kasutad erinevaid jooksulinte, võid käsitsi kalibreerida jooksulindi vahemaa igal jooksulindil või pärast jooksmist.

- **1** Alusta jooksulindil jooksmist (*[Ajastatud tegevuse](#page-7-0)  [salvestamine](#page-7-0)*, lehekülg 4).
- **2** Jookse jooksulindil seni, kuni seade Lily salvestab vähemalt 1,5 km (1 miili).
- **3** Pärast jooksmist vali ✔.
- **4** Läbitud vahemaad vaata jooksumatilt.
- **5** Tee valik.
	- Esmakordseks kalibreerimiseks puuduta ekraani ja sisesta seadmes jooksulindi vahemaa.
	- Käsitsi kalibreerimiseks pärast esmakordset kalibreerimist vali  $\lessdot$  ja sisesta seadmes jooksulindi vahemaa.

### **Südame pulsisageduse funktsioonid**

Seade Lily võimaldab vaadata randme pulsiandmeid.

- Jälgib vere hapnikuküllasust. Hapnikuküllastuse teadmine  $\circledR$ võimaldab näha, kuidas keha kohandub treeningu ja koormusega. **MÄRKUS.** pulssoksümeetri andur asub seadme tagaosas.  $\overline{V \cap z}$ Kuvab su praeguse maksimaalse hapnikutarbimisvõime (sportliku
- soorituse näitaja), mis suureneb siis, kui sinu füüsiline vorm paraneb.
- $\overline{\mathbf{v}}$ Annab märku, kui puhkeoleku ajal on su pulsisagedus seadistatud väärtusest suurem või väiksem.

### **Randmel kantava pulsimonitori seaded**

Menüü kuvamiseks vajuta  $\bigcirc$  ja vali  $\mathfrak{B}$  >  $\mathfrak{C}$ .

- **Olek**: võimaldab randmel kantava pulsimonitori sisse või välja lülitada.
- **Pulsisageduse märguanded**: seade saab anda märku, kui pärast puhkeaega on pulsisagedus määratud väärtusest suurem või väiksem. (*[Ebatavalise pulsisageduse hoiatuse](#page-9-0) [seadistamine](#page-9-0)*, lehekülg 6).
- **Une pulssoksümeetria**: seade saab salvestada pulssoksümeetri näitusid sinu päevasel passiivsusajal või pidevalt uneajal. (*Pulssoksümeetri sisselülitamine une jälgimiseks*, lehekülg 5)

#### **Pulssoksümeeter**

Seadmel Lily on vere hapnikuküllasuse mõõtmiseks randme pulssoksümeeter. Hapnikuküllastuse teadmine võimaldab näha, kuidas keha kohandub treeningu ja koormusega. Vere hapnikutaseme määramiseks suunab seade valgusvoo nahale ning mõõdab, kui palju valgust neeldub. Selle lühend on SpO<sub>2</sub>.

Seadme pulssoksümeetri näit kuvatakse SpO<sub>2</sub> protsendina. Teenuse Garmin Connect kontol saab pulssoksümeetri näituse kohta näha lisateavet, sh mitme päeva trende (*Pulssoksümeetri sisselülitamine une jälgimiseks*, lehekülg 5). Lisateavet pulssoksümeetri täpsuse kohta vt veebiaadressilt [garmin.com](http://garmin.com/ataccuracy) [/ataccuracy.](http://garmin.com/ataccuracy)

#### **Pulssoksümeetri näitude hankimine**

Võid igal ajal seadmes käivitada pulssoksümeetri näidu kuvamise. Nende näitude täpsus võib muutuda vereringe, randmel seadme asetuse ja paigaloleku põhjal (*[Pulssoksümeetri](#page-15-0) [korrapäratute andmetega seotud näpunäited](#page-15-0)*, lehekülg 12).

**1** Kanna seadet randmeluu kohal.

Seade peab olema kindlalt, kuid mugavalt paigaldatud.

- **2** Nipsa, et näha pulssoksümeetrividinat.
- **3** Kui seade loeb vere hapnikuküllastuse teavet, hoia seadmega kätt südamega samal kõrgusel.
- **4** Püsi paigal.

Seade kuvab hapnikuküllastuse protsendina.

**MÄRKUS.** pulssoksümeetri uneandmed saad sisse lülitada ja neid vaadata kontol Garmin Connect account (*Pulssoksümeetri sisselülitamine une jälgimiseks*, lehekülg 5).

#### **Pulssoksümeetri sisselülitamine une jälgimiseks**

Pulssoksümeetriga une jälgimiseks pead seadme Lily kontol Garmin Connect esmaseks seadmeks määrama (*[Aktiivsusmonitori seaded](#page-12-0)*, lehekülg 9).

<span id="page-9-0"></span>Seadme saab määrata uneajaks pidevalt vere hapnikutaset või SpO2 taset kuni nelja unetunni jooksul mõõtma*[Pulssoksümeetri](#page-15-0) [korrapäratute andmetega seotud näpunäited](#page-15-0)*, lehekülg 12.

**MÄRKUS.** ebatavaline magamisasend võib põhjustada ebatavaliselt madalat SpO2 näitu.

- 1 Menüü kuvamiseks vajuta nuppu O.
- **2** Vali ※ > > Une pulssoksümeetria.
- **3** Jälgimise sisselülitamiseks vali lüliti.

#### **Maksimaalse hinnangulise hapnikutarbimisvõime teave**

Maksimaalne hapnikutarbimisvõime on hapnikukogus (milliliitrites), mida tarbid ühe minuti jooksul kehakaalu ühe kilogrammi kohta oma maksimaalse sooritustaseme juures. Lihtsamalt öeldes on maksimaalne hapnikutarbimisvõime sportliku soorituse näitaja, mis suureneb siis, kui sinu füüsiline vorm paraneb.

Seadmes kuvatakse maksimaalse hinnangulise hapnikutarbimisvõime arv koos kirjeldusega. Teenuse Garmin Connect kontol võid vaadata oma maksimaalse hinnangulise hapnikutarbimisvõime täiendavaid üksikasju, sh oma vormisoleku vanust. Vormiksoleku vanus aitab su vormisolekut võrrelda samast soost, kuid erineva vanusega isiku vormisolekuga. Treenides võib su vormisoleku vanus aja jooksul väheneda.

Maksimaalse hapnikutarbimisvõime andmeid pakub Firstbeat Analytics. Maksimaalse hapnikutarbimisvõime analüüsi pakutakse The Cooper Institute® loal. Täiendava teabe saamiseks vt lisa (*[Maksimaalse hapnikutarbimisvõime](#page-16-0)  [standardtasemed](#page-16-0)*, lehekülg 13) ja veebiaadressi [www.CooperInstitute.org.](http://www.CooperInstitute.org)

#### **Maksimaalse hinnangulise hapnikutarbimisvõime teabe hankimine**

Maksimaalse hinnangulise hapnikutarbimisvõime kuvamiseks vajab seade randmepõhise pulsisageduse andmeid ja ajapõhist (kuni 15 minutit) kiirkõndi või jooksu.

- 1 Menüü kuvamiseks vajuta nuppu O.
- $2$  Vali  $\ddot{\otimes}$  > VII<sub>2</sub>.

Kui oled juba salvestanud 15-minutilise kiirkõnni või jooksu, võidakse kuvada sinu maksimaalse hinnangulise hapnikutarbimisvõime näit. Seade uuendab sinu maksimaalse hinnangulise hapnikutarbimisvõime näitu iga kord, kui ajapõhise kõnni või jooksu lõpetad.

**3** Maksimaalse hinnangulise hapnikutarbimisvõime saamiseks järgi ekraanijuhiseid.

Kui test on sooritatud, kuvatakse teade.

**4** Maksimaalse hapnikutarbimisvõime testi käsitsi käivitamiseks ja uue hinnangulise näidu vaatamiseks puuduta praegust näitu ja järgi juhiseid.

Seade kuvab uue maksimaalse hinnangulise hapnikutarbimisvõime näidu.

#### **Ebatavalise pulsisageduse hoiatuse seadistamine**

#### **ETTEVAATUST**

See funktsioon hoiatab, kui puhkeoleku ajal on su pulsisagedus seadistatud väärtusest suurem või väiksem. Kõnealune funktsioon ei hoiata sind võimalikust südamerikkest ning seda ei saa kasutada meditsiinilise probleemi või haiguse diagnoosimiseks või raviks. Südamevaevuste korral võta alati ühendust arstiga.

- **1** Menüü kuvamiseks vajuta O.
- 2 Vali ※ > <sup>●</sup> > Pulsisageduse märguanded.
- **3** Vali **Kõrge sageduse hoiatus** või **Madala sageduse hoiatus**.
- **4** Vali pulsisageduse läve väärtus.

5 Vali $\checkmark$ .

Kohandatud väärtusest üleval- või allpool olles kuvatakse teade ja seade vibreerib.

### **Kellad**

#### **Äratuskella kasutamine**

- **1** Määra äratuse kellaajad ja intervallid teenuse Garmin Connect kontos (*[Märguannete seaded](#page-12-0)*, lehekülg 9).
- 2 Menüü kuvamiseks vajuta nuppu O.
- **3** Vali  $\odot$  >  $\odot$ .
- **4** Puuduta, et kerida läbi äratuste.
- **5** Vali sisse- või väljalülitatav äratus.

#### **Stopperi kasutamine**

- 1 Menüü kuvamiseks vajuta nuppu O.
- **2** Vali  $\circledcirc$  >  $\circledcirc$ .
- **3** Taimeri käivitamiseks puuduta ekraani kaks korda.
- **4** Taimeri kasutamise lõpetamiseks puuduta ekraani kaks korda.
- **5** Vajaduse korral vali  $\bullet$ , et taimer lähtestada.

#### **Taimeri käivitamine**

- 1 Menüü kuvamiseks vajuta nuppu O.
- **2** Vali  $\otimes$  >  $\otimes$ .
- 3 Vajaduse korral vali aja määramiseks  $\otimes$ .
- **4** Taimeri käivitamiseks puuduta ekraani kaks korda.
- **5** Taimeri peatamiseks ja taaskäivitamiseks puuduta ekraani kaks korda.
- 6 Vajadusel vali taimeri lähtestamiseks  $\mathfrak{O}$ .

### **Bluetooth ühendusega funktsioonid**

Seadmel Lily on mitu Bluetooth ühendusega funktsiooni ühilduva nutitelefoni jaoks, milles on rakendus Garmin Connect.

- **Teavitused**: annab märku nutiseadmesse saabunud teavitustest, nagu kõned, tekstsõnumid, sotsiaalvõrgu uuendused, kalendrisündmused jne, nutiseadmes määratud teavituste seadete alusel.
- **LiveTrack**: sõbrad ja pereliikmed saavad jälgida sinu võistlusi ja treeninguid reaalajas. Saad e-kirja või sotsiaalmeedia kaudu jälgijaid kutsuda ning lubada neid oma reaalajas andmeid teenuse Garmin Connect jälgimislehel vaadata.
- **Ilmateade**: kuvab nutitelefonist praeguse temperatuuri ja ilmaprognoosi.
- **Muusika juhtnupud**: võimaldab juhtida nutitelefoni muusikamängijat.
- **Leia minu telefon**: otsib üles kadunud nutitelefoni, mis on seotud seadmega Lily ja asub levialas.
- **Leia mu seade**: otsib üles kadunud seadme Lily, mis on seotud nutitelefoniga ja asub levialas.
- **Tegevuste üleslaadimised**: saadab automaatselt aktiivsusandmed rakendusse Garmin Connect kohe, kui selle avate.
- **Tarkvarauuendused**: seade laadib alla ja installib juhtmevabalt uusima tarkvarauuenduse.

### <span id="page-10-0"></span>**Teavituste haldamine**

Võid hallata Lily seadmes kuvatavaid teavitusi ühilduvas nutitelefonis.

Tee valik:

- Kui kasutad seadet iPhone® , ava operatsioonisüsteemi iOS® teavituste seaded, et valida seadmes kuvatavad üksused.
- Kui kasutad nutitelefoni Android, vali rakendusesGarmin Connect **Seaded** > **Märguanded**.

#### **Kadunud nutitelefoni otsimine**

Selle funktsiooniga saad otsida Bluetooth tehnoloogia abil seotud ja levialas asuvat nutitelefoni.

- **1** Juhtelementide menüü kuvamiseks nipsa kellal alla.
- 2 Vali<sup>(2)</sup>.

Seade Lily hakkab seotud nutitelefoni otsima. Nutitelefonis kõlab märguanne ning seadme Lilyekraanil kuvatakse Bluetooth signaalitugevus. Mida lähemale oma nutitelefonile jõuad, seda tugevamaks muutub Bluetooth signaal.

#### **Sissetulevale telefonikõnele vastamine**

Kui ühendatud nutitelefoni saabub telefonikõne, kuvab seade Lily helistaja nime või telefoninumbri.

- Kõnele vastamiseks vali $\zeta$ . **MÄRKUS.** helistajaga vestlemiseks tuleb kasutada ühendatud nutitelefoni.
- Kõnest keeldumiseks vali -.
- Kõnest keeldumiseks ja kohe tekstsõnumiga vastamiseks vali ja vali loendist sõnum.

**MÄRKUS.** see funktsioon on kasutatav vaid siis, kui seade on ühendatud Android nutitelefoniga.

#### **Häirimise vältimise režiimi kasutamine**

Kasuta häirimise vältimise režiimi, et lülitada välja teavitused, viiped ja märguanded. Nt võid seda režiimi kasutada magamise või filmi vaatamise ajal.

**MÄRKUS.** kontol Garmin Connect saab seadme seadistada nii, et see siseneb tavapäraseks uneajaks automaatselt häirimise vältimise režiimi. Kontol Garmin Connect saad seadistada oma tavapärase uneaja (*[Kasutajaseaded](#page-13-0)*, lehekülg 10).

- **1** Juhtelementide menüü kuvamiseks nipsa kellal alla. **MÄRKUS.** juhtnuppude menüüsse saab valikuid lisada (*[Juhtelementide menüü kohandamine](#page-11-0)*, lehekülg 8).
- 2 Vali $\mathcal{L}$ .

### **Garmin Connect**

Võid sõpradega Garmin Connect kontol ühendust pidada. Sinu Garmin Connect konto annab vahendid seireks, analüüsiks, jagamiseks ja üksteise julgustamiseks. Võid salvestada eri tegevusi, nagu jooksmine, kõnd, rattasõit, ujumine, matkamine ine.

Võid luua tasuta Garmin Connect konto, kui seod oma seadme telefoniga Garmin Connect rakenduse abil. Konto võid luua ka aadressil [www.garminconnect.com](http://www.garminconnect.com).

- **Edenemise jälgimine**: võid jälgida igapäevaseid samme, võistelda teistega ja saavutada püstitatud eesmärke.
- **Tegevuste salvestamine**: pärast seadmes ajapõhise tegevuse sooritamist ja salvestamist võid tegevuse laadida üles teenuse Garmin Connect kontole ja säilitada seda nii kaua, kui soovid.
- **Andmete analüüsimine**: saad vaadata oma tegevuse kohta üksikasjalikku teavet, sh aeg, vahemaa, pulsisagedus, põletatud kalorid ja kohandatavad aruanded.

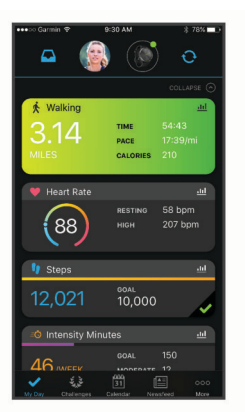

- **Tegevuste jagamine**: võid hoida sõpradega ühendust ning jälgida üksteise tegevusi või postitada oma tegevuste linke suhtlusvõrgustike saitidele.
- **Sätete haldamine**: võid kohandada oma seadet ja kasutajasätteid teenuse Garmin Connect kontol.

### **Garmin Move IQ™**

Kui su liigutused vastavad tuttavale harjutuste mustrile, siis tuvastab funktsioon Move IQ sündmuse automaatselt ja kuvab selle ajajoonel. Funktsiooni Move IQ sündmused kuvavad tegevuse tüübi ja kestuse, kuid need ei ilmu tegevuste loendis või uudiste voos.

Funktsioon Move IQ võib rakenduses Garmin Connect seadistatud ajaliste piirväärtuste abil kõndimise või jooksmise ajastatud tegevuse automaatselt käivitada. Need tegevused lisatakse tegevuste loendisse.

### **Ühendatud GPS**

Kui GPS-funktsioon on ühendatud, kasutab seade sinu nutitelefonis olevat GPS-antenni, et salvestada kõnni-, jooksuvõi jalgrattasõidu puhul GPS-andmed (*[Tegevuse salvestamine](#page-7-0)  [ühendatud GPS-iga](#page-7-0)*, lehekülg 4). GPS-andmed, sh asukoht, vahemaa ja kiirus, kuvatakse kontol Garmin Connect tegevuste andmetes.

Ühendatud GPS-funktsiooni saab kasutada ka abiteenuste ja LiveTrack funktsioonide jaoks.

**MÄRKUS.** ühendatud GPS-funktsiooni kasutamiseks lubage nutitelefoni rakenduste load, et asukohateavet alati Garmin Connect rakendusega jagada.

### **Ohutus- ja jälgimisfunktsioonid**

#### **ETTEVAATUST**

Ohutus- ja jälgimisfunktsioonid on lisafunktsioonid ning need ei tohiks olla esmane viis hädaabi hankimiseks. Rakendus Garmin Connect ei võta sinu eest päästeteenistusega ühendust.

Seadmel Lily on ohutus- ja jälgimisfunktsioonid, mille peab seadistama rakendusega Garmin Connect.

#### *TEATIS*

Nende funktsioonide kasutamiseks pead looma ühenduse rakendusega Garmin Connect tehnoloogia Bluetooth abil. Hädaabikontaktid saad oma kontole Garmin Connect lisada.

Lisateavet ohutus- ja jälgimisfunktsioonide kohta leiad aadressilt [www.garmin.com/safety](http://www.garmin.com/safety).

- **Abi**: saad saata hädaabikontaktidele oma nime, rakenduse LiveTrack lingi ja GPS-asukohaga automaatse tekstsõnumi.
- **LiveTrack**: sõbrad ja pereliikmed saavad jälgida sinu võistlusi ja treeninguid reaalajas. Saad e-kirja või sotsiaalmeedia kaudu jälgijaid kutsuda ning lubada neid oma reaalajas andmeid veebilehel vaadata.

### <span id="page-11-0"></span>**Une jälgimine**

Magamisel ajal tuvastab seade selle automaatselt ja jälgib sel ajal su liigutusi. Võid seadistada teenuse Garmin Connect kontos oma tavapärase uneaja. Unestatistika sisaldab magatud tunde, unetasemeid ja liigutusi. Võid magamise statistikat vaadata teenuse Garmin Connect kontos.

**MÄRKUS.** uinakuid ei lisata unestatistikasse. Võid kasutada häirimise vältimise režiimi teavituste ja hoiatuste väljalülitamiseks, v.a äratus (*[Häirimise vältimise režiimi](#page-10-0)  [kasutamine](#page-10-0)*, lehekülg 7).

#### **Andmete sünkroonimine rakendusega Garmin Connect**

Seade sünkroonib automaatselt andmeid rakendusega Garmin Connect iga kord, kui selle rakenduse avad. Seade sünkroonib regulaarselt ja automaatselt andmeid rakendusega Garmin Connect. Samuti saad andmed igal hetkel sünkroonida käsitsi.

- **1** Aseta seade nutitelefoni lähedale.
- **2** Ava rakendus Garmin Connect.

**VIHJE:** rakendus võib olla taustal avatud või töötada.

- **3** Menüü kuvamiseks vajuta nuppu O.
- 4 Vali 호 > <sup>V</sup> > Sünkrooni.
- **5** Oota, kuni andmeid sünkroonitakse.
- **6** Vaata andmeid rakenduses Garmin Connect.

#### **Andmete sünkroonimine arvutiga**

Enne andmete sünkroonimist arvutis oleva rakendusega Garmin Connect pead installima rakenduse Garmin Express<sup>™</sup> (*Rakenduse Garmin Expressseadistamine*, lehekülg 8).

- **1** Ühenda USB-kaabli abil seade arvutiga.
- **2** Ava rakendus Garmin Express. Seade siseneb massmälurežiimi.
- **3** Järgi ekraanil kuvatavaid juhiseid.
- **4** Oma andmeid näed kontolGarmin Connect

#### **Rakenduse Garmin Expressseadistamine**

- **1** Ühenda oma seade USB-kaablit kasutades arvutiga.
- **2** Külasta veebilehte [www.garmin.com/express](http://www.garmin.com/express).
- **3** Järgi ekraanil kuvatavaid juhiseid.

### **Seadme kohandamine**

#### **Kellakuva muutmine**

Seadmesse on eellaaditud mitu kellakuva.

- 1 Menüü kuvamiseks vajuta nuppu O.
- $2$  Vali  $\odot$ .
- **3** Kellakuvade sirvimiseks nipsa paremale või vasakule.
- **4** Kellakuva valimiseks puuduta puuteekraani.

#### **Juhtelementide menüü kohandamine**

Juhtelementide menüüs saad lisada, eemaldada otseteemenüü valikuid või muuta nende järjekorda (*[Vidinate ja menüüde](#page-4-0)  kuvamine*[, lehekülg 1\)](#page-4-0).

- **1** Juhtelementide menüü kuvamiseks nipsa kellal alla. Kuvatakse juhtelementide menüü.
- **2** Hoia sõrme puuteekraanil.

Juhtelementide menüü lülitub redigeerimisrežiimi.

- **3** Tee valik.
	- Juhtelementide menüüs otsetee asukoha muutmiseks lohista otsetee uude asukohta.
- Otsetee eemaldamiseks juhtelementide menüüst lohista otsetee nupule  $\overline{\mathbf{z}}$ .
- **4** Vajaduse korral otsetee lisamiseks juhtelementide menüüsse vali $+$ .

**MÄRKUS.** see suvand on kasutatav vaid siis, kui oled eemaldanud menüüst vähemalt ühe otsetee.

#### **Andmekuvade kohandamine**

Tegevuste seadetes saad kohandada andmekuvasid.

- **1** Menüü kuvamiseks vajuta O.
- **2** Vali  $X$ .
- **3** Vali tegevus.
- **4** Vali ※ > Andmekuvad > Peamine andmeekraan.
- **5** Vali kohandamiseks andmeväli. **MÄRKUS.** kõik suvandid pole kõigi tegevuste jaoks saadaval.
- 6 Andmeväljade salvestamiseks vali  $\checkmark$ .

#### **Seadme seaded**

Teatud seadeid saab seadmes Lily kohandada. Ka kontol Garmin Connect saab seadeid kohandada.

Menüü kuvamiseks vajuta nuppu  $\bigcirc$  ja vali  $\otimes$ .

- : määrab vedeliku tarbimise märguande (*Vedeliku tarbimise märguande määramine*, lehekülg 8).
- : kuvab sinu maksimaalse hinnangulise hapnikutarbimisvõime (*[Maksimaalse hinnangulise hapnikutarbimisvõime teabe](#page-9-0)  hankimine*[, lehekülg 6\)](#page-9-0).
- : võimaldab muuta randmepõhise pulsisageduse seadeid (*[Randmel kantava pulsimonitori seaded](#page-8-0)*, lehekülg 5).
- : võimaldab nutitelefoni siduda, rakendusega Garmin Connect sünkroonida ja Bluetooth seadeid muuta (*[Bluetooth seaded](#page-12-0)*, [lehekülg 9\)](#page-12-0).
- : võimaldab süsteemiseadeid kohandada (*Süsteemiseaded*, lehekülg 8).
- : kuvab seadme ID, tarkvara versiooni, regulatiivteabe, litsenstilepingu jne (*[Seadme teabe vaatamine](#page-14-0)*, lehekülg 11).

#### **Vedeliku tarbimise märguande määramine**

- Võid luua märguande vedeliku tarbimise suurendamiseks.
- 1 Menüü kuvamiseks vajuta nuppu O.
- $2$  Vali  $\otimes$  >  $\Box$ .
- **3** Vali **Hoiatus**.
- **4** Vali märguandesagedus.
- 5 Vali $\checkmark$ .

#### **Süsteemiseaded**

Menüü kuvamiseks vajuta nuppu  $\bigcirc$  ja vali  $\mathfrak{B}$  >  $\mathfrak{P}_\mathfrak{B}$ .

**Heledus**: seadistab ekraani heledustaseme. Võid kasutada valikut Auto, et automaatselt heledust ümbritsevate valgustingimuste põhjal muuta. Heledustaset saab ka käsitsi muuta. (*[Heledustaseme määramine](#page-12-0)*, lehekülg 9).

**MÄRKUS.** kõrgem heledustase lühendab aku kasutusaega.

**Märguandevibratsioon**: määra vibratsiooni tase (*[Vibratsioonitaseme määramine](#page-12-0)*, lehekülg 9).

**MÄRKUS.** kõrgem vibratsioonitase lühendab aku kasutusaega.

- **Ajalõpp**: seadistab ekraani väljalülitumise aja. See valik mõjutab aku kasutusaega ja ekraani tööiga.
- **Žestide režiim**: ekraan lülitatakse sisse, kui liigutad seadme vaatamiseks rannet enda suunas. Vali suvand Ainult tegevuse ajal, et kasutada seda funktsiooni vaid ajapõhiste tegevuste ajal.

<span id="page-12-0"></span>**Žesti tundlikkus**: reguleeri žesti tundlikkust, et lülitada ekraan sisse sagedamini või harvem.

**MÄRKUS.** suurem žesti tundlikkus lühendab aku kasutusaega.

- **Juhtnuppude menüü**: võimaldab juhtnuppude menüüsse valikuid lisada (*[Juhtelementide menüü kohandamine](#page-11-0)*, [lehekülg 8](#page-11-0)).
- **Lähtesta**: võimaldab kustutada kasutajaandmed ja lähtestada seaded (*[Kõikide vaikeseadete taastamine](#page-15-0)*, lehekülg 12).

#### *Heledustaseme määramine*

- 1 Menüü kuvamiseks vajuta nuppu O.
- $2$  Vali  $\ddot{\otimes}$  >  $\frac{a_{\cdots}}{b}$  > Heledus.
- **3** Vali heleduse tase.

**MÄRKUS.** valik Auto kohandab automaatselt ümbritsevate valgustingimuste alusel heledust.

#### *Vibratsioonitaseme määramine*

- 1 Menüü kuvamiseks vajuta O.
- 2 Vali **※** > % > Märguandevibratsioon.
- **3** Vali vibratsioonitase.

**MÄRKUS.** kõrgem vibratsioonitase lühendab aku kasutusaega.

### **Bluetooth seaded**

Menüü kuvamiseks vajuta O ja vali  $\ddot{\otimes}$  >  $\ddot{\otimes}$ .

**Olek**: lülita Bluetooth tehnoloogia sisse ja välja.

**MÄRKUS.** mõned Bluetooth seaded kuvatakse ainult siis, kui Bluetooth tehnoloogia on lubatud.

**Paarista telefon**: võimaldab seadme ühendada ühilduva Bluetooth toega nutitelefoniga. See seade võimaldab kasutada rakenduse Garmin Connect abil Bluetooth ühendusega funktsioone, sh teavitusi ja tegevuste üleslaadimist.

**Sünkrooni**: võimaldab seadet ühilduva Bluetooth toega nutitelefoniga sünkroonida.

### **Garmin Connect seaded**

Seadme seadeid, tegevuste valikuid ja kasutajaseadeid saad kohandada kontol Garmin Connect. Teatud seadeid saab kohandada ka seadmes Lily.

- Vali rakenduses Garmin Connect  $\equiv$  või •••, seejärel vali **Garmini seadmed** ning siis oma seade.
- Vali rakenduse Garmin Connect seadmete vidinas oma seade.

Pärast seadete kohandamist pead oma andmed sünkroonima, et need seadmes rakendada (*[Andmete sünkroonimine](#page-11-0)  [rakendusega Garmin Connect](#page-11-0)*, lehekülg 8) (*[Andmete](#page-11-0)  [sünkroonimine arvutiga](#page-11-0)*, lehekülg 8).

#### **Välimuse seaded**

Vali seadme menüüs Garmin Connect ja seejärel Välimus.

**Vidinad**: võimaldab seadmes kuvatavaid vidinaid kohandada ning vidinaid silmuses ümber järjestada.

**Ekraanivalikud**: võimaldab ekraani kohandada.

#### **Märguannete seaded**

Vali seadme menüüs Garmin Connect ja seejärel Märguanded.

- **Hoiatused**: võimaldab määrata seadmes äratuse kellaajad ja sagedused.
- **Nutiteavitused**: võimaldab lubada ja seadistada ühilduvast nutitelefonist pärit telefoni teavitused. Saad märguandeid Tegevuse ajal vastu võtta
- **Ebanormaalse pulsisageduse hoiatused**: seade saab anda märku, kui pärast puhkeaega on pulsisagedus määratud

väärtusest suurem või väiksem. Saad määrata märguande läve.

- **Liikumisteade**: võimaldab seadmel kuvada teate ja liikumisriba kellaaja kuval, kui oled liiga kaua passiivne olnud.
- **Puhk. meeldetuletused**: seade saab anda märku, kui stressitase on ebatavaliselt kõrge. Märguanne ärgitab sind hetkeks puhkama ning seade palub sul alustada juhistega hingamisharjutust.
- **Bluetooth-ühenduse hoiatus**: seade saab anda märku, kui seotud nutitelefon ei ole enam Bluetooth-tehnoloogia abil ühendatud.

**Ära sega magamise ajal**: seadistab uneajal režiimi Ära sega automaatse sisselülitumise (*[Kasutajaseaded](#page-13-0)*, lehekülg 10).

#### **Tegevuste valikute kohandamine**

Võid seadmes kuvamiseks tegevusi valida.

- **1** Vali seadme menüüs Garmin Connect ja seejärel **Aktiivsusvalikud**.
- **2** Vali **Redigeeri**.
- **3** Vali seadmes kuvatavad tegevused.
	- **MÄRKUS.** kõnni- ja jooksutegevusi ei saa eemaldada.
- **4** Vajaduse korral vali tegevus, mille seadeid (nt märguanded ja andmeväljad) soovid kohandada.

#### *Ringide märkimine*

Võid kasutada funktsiooni Auto Lap® , mis tähistab ringi iga kilomeetri või miili järel automaatselt. See funktsioon aitab su sooritusvõimet võrrelda tegevuse eri etappides.

**MÄRKUS.** funktsioon Auto Lap on saadaval ainult teatud tegevustega.

- **1** Vali rakenduse Garmin Connect seadete menüüst **Garmini seadmed**.
- **2** Vali oma seade.
- **3** Vali **Aktiivsusvalikud**.
- **4** Vali tegevus.
- **5** Vali **Auto Lap**.

#### **Aktiivsusmonitori seaded**

Vali seadme menüüs Garmin Connect ja seejärel Aktiivsusjälgija.

**MÄRKUS.** mõned sätted kuvatakse seadistusmenüü alamkategoorias. Rakenduse või veebisaidi uuendused võivad muuta neid sätete menüüsid.

- **Pulssoksümeetria**: võimaldab seadmel une ajal salvestada kuni 4 tunni ulatuses pulssoksümeetri andmeid.
- **Move IQ**: võid funktsiooni Move IQ sündmused sisse või välja lülitada. Funktsioon Move IQ tuvastab automaatselt tegevuste mustrid, nagu kõndimine ja jooksmine.
- **Tegevuse aktiivne käivitamine**: lubab seadmel ajapõhiseid tegevusi automaatselt luua ja salvestada, kui funktsioon Move IQ tuvastab, et oled piisavalt kaua kõndinud või jooksnud. Võid jooksmisele ja kõndimisele luua miinimumajaga läve.
- **Igapäevased sammud**: võimaldab määrata sammude päevaeesmärgi. Võid kasutada valikut Eesmärk, et lubada seadmel sammude eesmärgi automaatset tuvastust.
- **Nädalased intensiiv.minutid**: võimaldab sisestada keskmise kuni suure intensiivsusega treeningu minutite nädalaeesmärgi. Seade võimaldab määrata ka keskmise intensiivsusega minutite pulsisageduse tsooni ning suure intensiivsusega minutite jaoks suurema pulsisageduse tsooni. Saad ka vaikealgoritmi kasutada.
- **Kohanda sammupikkust**: võimaldab seadmel kohandatud sammupikkuse abil läbitud vahemaad täpsemalt arvutada. Võid sisestada teadaoleva vahemaa ja selle läbimiseks

<span id="page-13-0"></span>kulunud sammude arvu ning Garmin Connect saab arvutada su sammupikkuse.

**Määra eelistatud aktiivsusjälgijaks**: kui rakendusega on ühendatud mitu seadet, siis seadistab seadme peamiseks aktiivsusmonitoriks.

#### **Kasutajaseaded**

Vali seadme menüüs Garmin Connect ja seejärel Kasutajaseaded..

**Isiklikud andmed**: võid sisestada isikuandmed, nagu sünnikuupäev, sugu, pikkus ja kaal.

**Unerežiim**: võid sisestada tavapärase uneaja.

**Pulsisaged. tsoonid**: võimaldab tuvastada maksimaalse pulsisageduse ja kohandatud pulsisageduse tsoone.

#### **Üldised seaded**

Vali seadme menüüs Garmin Connect ja seejärel Üldine.

**Seadme nimi**: võimaldab määrata seadmele nime.

**Randmel kandmine**: võimaldab valida, kummal randmel kella kannad.

**MÄRKUS.** seda sätet kasutatakse tugevustreeningu ja viibete jaoks.

- **Ajavorming**: seadistab kellaaja kuvamise 12 tunni või 24 tunni vormingusse.
- **Kuupäevavorming**: seadistab kuupäeva kuvamise kuu/päeva või päeva/kuu vormingusse.

**Keel**: määrab seadme keele.

- **Mõõtühikud**: määrab, kas seade kuvab läbitud vahemaa ja temperatuuri statuudi- või meetermõõdustikus.
- **Physio TrueUp**: võimaldab seadmel sünkroonida teistest Garmin® seadmetest pärit tegevusi, ajalugu ja andmeid.

### **Seadme teave**

#### **Seadme laadimine**

#### **HOIATUS**

Seadmes on liitiumpolümeeraku. Toote hoiatused ja muu olulise teabe leiad toote karbis olevast juhendist *Tähtis ohutus- ja tootealane teave*.

#### *TEATIS*

Korrosiooni vältimiseks kuivata klemmid ja ümbritsev ala põhjalikult enne seadme laadimist või arvutiga ühendamist. Järgige puhastusjuhiseid (*Seadme puhastamine*, lehekülg 10).

**1** Pigista laadimisklambri külgi ①, et klambri haaratsid avada.

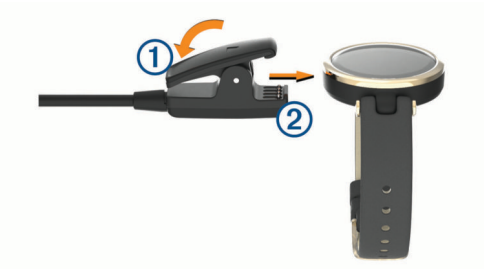

- **2** Joonda klamber klemmidega 2 ja vabasta klambri haaratsid.
- **3** Ühenda USB-kaabel toiteallikaga.
- **4** Lae seade täiesti täis.

#### **Seadme laadimise nõuanded**

• Ühenda laadija kindlalt USB-kaabli abil seadmega, et see laadida (*Seadme laadimine*, lehekülg 10).

Võid seadme laadmiseks ühendada USB-kaabli ettevõtte Garmin heakskiiduga vahelduvvooluadapteri ja standardse seinakontaktiga või arvuti USB-pordiga.

• Vaata aku laetuse taset seadme teabe kuval olevast graafikust (*[Seadme teabe vaatamine](#page-14-0)*, lehekülg 11).

#### **Seadme hooldamine**

#### *TEATIS*

Väldi tugevaid lööke ja hoolimatut käsitsemist, sest see võib seadme tööiga lühendada.

Ära puhasta seadet terava esemega.

Ära kasuta puuteekraani kõva või terava esemega, vastasel juhul võid seda kahjustada.

Väldi keemilisi puhastusvahendeid, lahusteid ja putukatõrjevahendeid, mis võivad plastosi ja viimistlust kahjustada.

Kui seade puutub kokku kloori-, soolase vee, päikesekreemi, kosmeetikavahendite, alkoholi või muude ohtlike kemikaalidega, loputa seda põhjalikult mageveega. Pikaaegne kokkupuude nende ainetega võib korpust kahjustada.

Ära aseta kõrge temperatuuriga keskkonda, nagu riidekuivatisse.

Ära hoia seadet pikka aega äärmuslike temperatuuridega kohas – see võib põhjustada jäädavaid kahjustusi.

#### **Seadme puhastamine**

#### *TEATIS*

Isegi pisut higi või niiskust võib põhjustada seadme elektriklemmidel korrosiooni laadijaga ühendamisel. Korrosioon võib takistada laadimist ja andmete edastamist.

**1** Puhasta seadet lapiga, mida on niisutatud õrnatoimelise puhastusainega.

#### **2** Kuivata.

Puhastamise järel lase seadmel täielikult kuivada.

**VIHJE:** lisateabe saamiseks ava aadress [www.garmin.com](http://www.garmin.com/fitandcare) [/fitandcare.](http://www.garmin.com/fitandcare)

#### **Rihmade vahetamine**

Võid rihmad asendada seadme Lily uute rihmadega.

**1** Kasuta kruvide lõdvendamiseks rihmavahetustööriista.

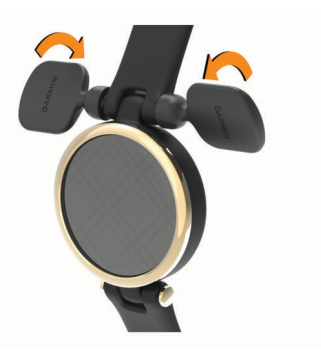

**2** Eemalda kruvid.

<span id="page-14-0"></span>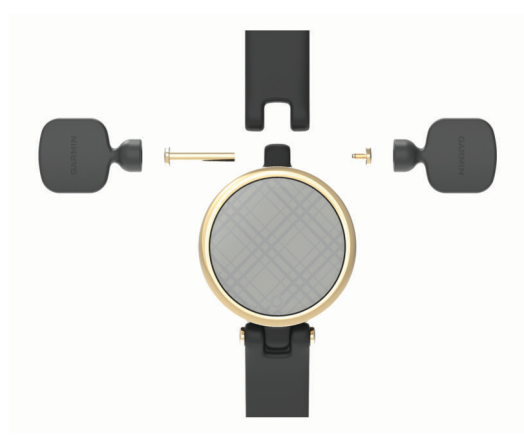

- **3** Joonda uus rihm seadmega.
- **4** Keera kruvid tööriista abil kinni.

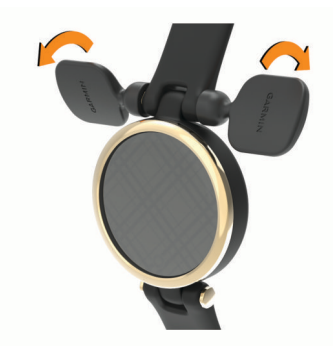

**MÄRKUS.** veendu, et rihm oleks kindlalt kinnitunud.

**5** Korda toiminguid 1–4, et vahetada ka teine rihm.

#### **Seadme teabe vaatamine**

Vaata seadme ID-d, tarkvara versiooni ja regulatiivteavet.

- 1 Menüü kuvamiseks vajuta nuppu O.
- $2$  Vali  $\otimes$  >  $\bullet$ .
- **3** Teabe kuvamiseks nipsa.

#### **Tehnilised andmed**

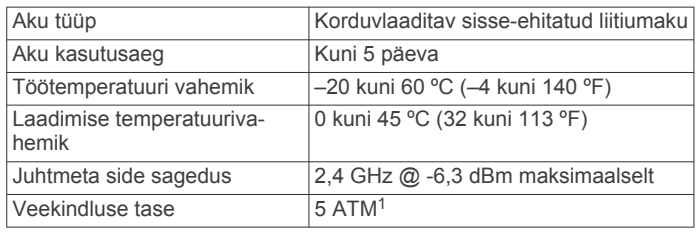

### **Tõrkeotsing**

#### **Kas mu nutitelefon ühildub mu seadmega?**

Seade Lily ühildub Bluetooth tehnoloogiat kasutavate nutitelefonidega.

Ühilduvuse kohta leiad teavet aadressilt [www.garmin.com](http://www.garmin.com/ble) [/ble.](http://www.garmin.com/ble)

#### **Telefon ei ühendu seadmega**

- Aseta seade nutitelefoni lähedusse.
- Kui seade on juba seotud, lülita Bluetooth mõlemas seadmes välja ning seejärel uuesti sisse.
- Ava nutitelefonis rakendus Garmin Connect, vali  $\equiv$  või  $\cdots$ , seejärel vali **Garmini seadmed** > **Lisa seade**, et sidumisrežiimi siseneda.
- Vajuta seadmes menüü kuvamiseks nuppu  $\bigcirc$  ning vali  $\otimes$  > > **Paarista telefon**, et sidumisrežiimi siseneda.

### **Aktiivsuse jälgimine**

Lisateavet aktiivsuse jälgimise kohta leiad aadressilt [garmin.com](http://garmin.com/ataccuracy) [/ataccuracy.](http://garmin.com/ataccuracy)

#### **Minu sammuarv ei näi õige olevat**

Kui sammuarv ei näi õige, võid proovida järgmist.

- Kanna seadet mittedominantsel käel.
- Kanna seadet taskus, kui lükkad lapsekäru või muruniidukit.
- Kanna seadet taskus, kui kasutad aktiivselt ainult käsi.
- **MÄRKUS.** seade võib tõlgendada teatud korduvaid liigutusi (nt nõudepesu, pesu voltimine või plaksutamine) sammudena.

#### **Seadme ja minu konto Garmin Connect sammunäit ei ühti**

Teenuse Garmin Connect konto sammunäitu uuendatakse seadmega sünkroonimisel.

- **1** Sünkrooni sammunäit rakendusega Garmin Connect (*[Andmete sünkroonimine rakendusega Garmin Connect](#page-11-0)*, [lehekülg 8\)](#page-11-0).
- **2** Oota, kuni seade sünkroonib andmed.

Sünkroonimiseks võib kuluda mitu minutit.

**MÄRKUS.** rakenduse Garmin Connect värskendamine ei sünkrooni andmeid ega uuenda sammunäitu.

#### **Minu stressitaset ei kuvata**

Stressitaseme kuvamiseks seadmes peab randmel kantav pulsimonitor olema sisse lülitatud.

Stressitaseme määramiseks mõõdab seade päevaste puhkeaegade vältel sinu pulsisageduse muutlikkust. Seade ei määra stressitaset ajastatud tegevuste vältel.

Kui stressitaseme asemel kuvatakse kriipsud, siis püsi paigal ja oota, kuni seade mõõdab sinu pulsisageduse muutlikkuse.

#### **Mu intensiivsusminutid vilguvad**

Kui teed trenni intensiivsustasemel, mis viib sind lähemale intensiivsusminutite sihile, siis intensiivsusminutid vilguvad.

Treeni vähemalt 10 järjestikust minutit keskmisel või suurel intensiivsustasemel.

#### **Puuteekraani näpunäited**

- Valimiseks puuduta ekraani.
- Puuduta ajastatud tegevuse ajal taimeri käivitamiseks ja peatamiseks ekraani kaks korda.
- Puuduta kella avakuva, et andmeid, nagu sammude arvu ja pulsisagedust sirvida  $<sup>1</sup>$ .</sup>

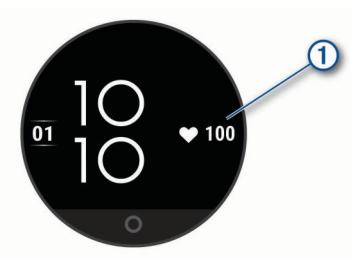

- Hoia juhtnuppude menüüs sõrme all, et juhtnuppe lisada, eemaldada ja ümber paigutada.
- Vajuta mis tahes kuval nuppu  $O$ , et eelmisele kuvale naasta.

<sup>•</sup> Kui seade ei ole seotud, ava nutitelefoni Bluetooth tehnoloogia.

- <span id="page-15-0"></span>• Vidina lisaandmete vaatamiseks puuduta vidinakuva.
- Abi märguande saatmiseks puuduta kindlalt ja kiirelt ekraani, kuni seade vibreerib.

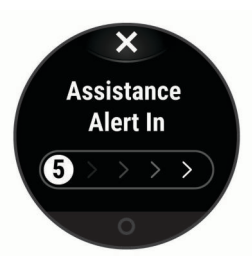

#### **Näpunäited ebaühtlaste pulsisageduse andmete puhul**

Kui pulsisageduse andmed on ebaühtlased või neid ei kuvata, võid proovida järgmist.

- Enne seadme kandmist pese käsi puhtaks ja kuivata.
- Ära kasuta seadme all päikesekreemi, kätevedelikku või putukatõrjevahendit.
- Väldi seadme tagumisel küljel asuva pulsisageduse anduri kraapimist.
- Kanna seadet randmeluu kohal. Seade peab olema kindlalt, kuid mugavalt paigaldatud.
- Tee 5 kuni 10 minutit soojendust ja kogu pulsisageduse andmed ka enne tegevusega alustamist.

**MÄRKUS.** külmas keskkonnas tee soojendust siseruumides.

• Loputa seadet pärast trenni puhta veega.

#### **Funktsiooni Body Battery andmete parendamise näpunäited**

- Funktsiooni Body Battery tase uueneb seadme sünkroonimisel teenuse Garmin Connect kontoga.
- Täpsema tulemuse saavutamiseks kanna seadet magamise ajal.
- Funktsiooni Body Battery näitu aitab laadida puhkamine ja magamine.
- Pingeline tegevus, suur stress ja halb uni võivad funktsiooni Body Battery tühjendada.
- Funktsiooni Body Battery ei mõjuta toit ja stimulandid, nagu kofeiin.

#### **Pulssoksümeetri korrapäratute andmetega seotud näpunäited**

Kui pulssoksümeetri andmed on korrapäratud või ei ilmu, proovi järgmist.

- Kui seade loeb vere hapnikuküllastust, ole liikumatult.
- Kanna seadet randmeluu kohal. Seade peab olema kindlalt, kuid mugavalt paigaldatud.
- Kui seade loeb vere hapnikuküllastust, hoia seadmega kätt südamega samal kõrgusel.
- Kasuta silikoonrihma.
- Enne seadme kandmist pese käsi puhtaks ja kuivata.
- Ära kasuta seadme all päikesekreemi, kätevedelikku või putukatõrjevahendit.
- Ära kriimusta optilist andurit seadme tagaosas.
- Loputa seadet pärast trenni puhta veega.

#### **Aku kasutusaja pikendamine**

• Vähenda ekraani heledust ja ooterežiimi aktiveerumiseks kuluvat aega (*[Süsteemiseaded](#page-11-0)*, lehekülg 8).

- Vähenda vibratsiooni taset (*[Vibratsioonitaseme määramine](#page-12-0)*, [lehekülg 9\)](#page-12-0).
- Lülita randmeviiped välja (*[Süsteemiseaded](#page-11-0)*, lehekülg 8).
- Vähenda nutitelefoni teavituste seadetes teavitusi, mis kuvatakse seadmes Lily (*[Teavituste haldamine](#page-10-0)*, lehekülg 7).
- Lülita nutiteavitused välja (*[Märguannete seaded](#page-12-0)*, lehekülg 9).
- Lülita Bluetooth juhtmeta tehnoloogia välja, kui sa ei kasuta selle ühendusega funktsioone (*[Bluetooth seaded](#page-12-0)*, [lehekülg 9\)](#page-12-0).
- Lülita pulssoksümeetri unejälgimine välja (*[Pulssoksümeetri](#page-8-0) [sisselülitamine une jälgimiseks](#page-8-0)*, lehekülg 5).
- Lülita randmepõhine pulsisageduse jälgimine välja (*[Randmel](#page-8-0)  [kantava pulsimonitori seaded](#page-8-0)*, lehekülg 5).

**MÄRKUS.** randmepõhise pulsisageduse jälgimise abil arvutatakse intensiivsusminuteid, maksimaalset hapnikutarbimisvõimet, keha aku taset, stressitaset ja põletatud kaloreid.

#### **Seadme ekraani nähtavus on õues halb**

Seade tuvastab ümbritsevad valgustingimused ja kohandab automaatselt taustvalgustuse heledust, et aku kasutusaeg oleks võimalikult pikk. Otsese päikesevalguse käes ekraani heledus suureneb, kuid siiski võib lugemine raske olla. Õuetegevuste alustamisel võib abi olla tegevuse automaattuvastuse funktsioonist (*[Aktiivsusmonitori seaded](#page-12-0)*, lehekülg 9).

#### **Kõikide vaikeseadete taastamine**

Saad lähtestada kõik seadme seaded tehase vaikeseadetele.

- **1** Menüü kuvamiseks vajuta nuppu O.
- 2 Vali **@** > % > Lähtesta.
- **3** Tee valik.
	- Seadme kõigi seadete tehase vaikeseadetele lähtestamiseks ja kasutaja sisestatud kogu teabe ja aktiivsusajaloo säilitamiseks vali **Taasta vaikeseaded**.
	- Seadme kõigi seadete tehase vaikeseadetele lähtestamiseks ja kasutaja sisestatud kogu teabe ja aktiivsusajaloo kustutamiseks vali **Kustuta andmed ja lähtesta seaded**.
- **4** Järgi ekraanil kuvatavaid juhiseid.

#### **Tooteuuendused**

Installi arvutisse Garmin Express [\(www.garmin.com/express](http://www.garmin.com/express)). Installi nutitelefoni rakendus Garmin Connect.

Tagab Garmin seadmetel allolevatele teenustele hõlpsa juurdepääsu.:

- Tarkvarauuendused
- Andmete üleslaadimine teenusesse Garmin Connect
- Toote registreerimine

#### **Tarkvara uuendamine rakenduse Garmin Connect abil**

Enne seadme tarkvara uuendamist rakenduse Garmin Connect abil peab sul teenuses Garmin Connect konto olema ning seade peab ühilduva nutitelefoniga seotud olema (*[Seadme](#page-4-0) [seadistamine](#page-4-0)*, lehekülg 1).

Sünkrooni seadet rakendusega Garmin Connect (*[Andmete](#page-11-0)  [sünkroonimine rakendusega Garmin Connect](#page-11-0)*, lehekülg 8).

Kui uus tarkvara on saadaval, saadab rakendus Garmin Connect uuenduse automaatselt seadmesse. Uuendus rakendatakse, kui seadme aktiivset kasutust ei toimu. Pärast uuendamist seade taaskäivitub.

#### <span id="page-16-0"></span>**Tarkvara uuendamine rakendusega Garmin Express**

Enne seadme tarkvara uuendamist tuleb alla laadida ja installida rakendus Garmin Express ning lisada su seade (*[Andmete](#page-11-0) [sünkroonimine arvutiga](#page-11-0)*, lehekülg 8).

- **1** Ühenda USB-kaabli abil seade arvutiga. Kui uus tarkvara on saadaval, saadab rakendus Garmin Express selle seadmesse.
- **2** Kui rakendus Garmin Express on uuenduse saatmise lõpetanud, ühenda seade arvuti küljest lahti. Seade installib uuenduse.

#### **Lisateabe hankimine**

- Ava [support.garmin.com,](http://support.garmin.com) et leida rohkem kasutusjuhendeid, artikleid ja tarkvarauuendusi.
- Ava [buy.garmin.com](http://buy.garmin.com) või võta ühendust ettevõtte Garmin edasimüüjaga, et saada teavet valikuliste tarvikute ja varuosade kohta.
- Ava [www.garmin.com/kenwood.](http://www.garmin.com/ataccuracy)

Tegemist ei ole meditsiiniseadmega. Pulssoksümeetrifunktsioon ei ole kõigis riikides saadaval.

#### **Seadme parandamine**

Kui seade vajab parandamist, ava [support.garmin.com,](http://support.garmin.com) kust leiad teavet selle kohta, kuidas ettevõtte Garmin tootetoele hooldustaotlus esitada.

### **Lisa**

#### **Vormisoleku sihid**

Pulsisageduse tsoonide tundmine aitab mõõta ja parandada vormisolekut järgmiste põhimõtete mõistmise ja rakendamisega.

- Pulss on treeningu intensiivsuse hea näitaja.
- Pulsisageduse teatud tsoonides treenimine aitab parandada kardiovaskulaarset võimekust ja tugevust.

Kui tead oma maksimaalset pulsisagedust, võid kasutada tabelit (*Pulsisageduse tsoonide arvutamine*, lehekülg 13), et

#### **Maksimaalse hapnikutarbimisvõime standardtasemed**

Nendes tabelites on näidatud maksimaalse hapnikutarbimisvõime hinnangulised väärtused vanuse ja soo kaupa.

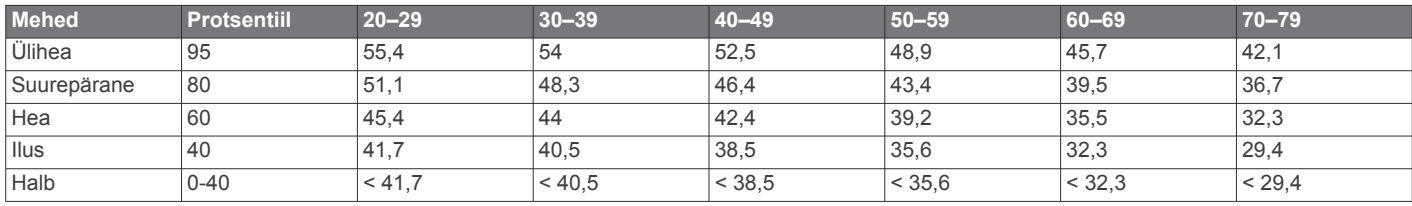

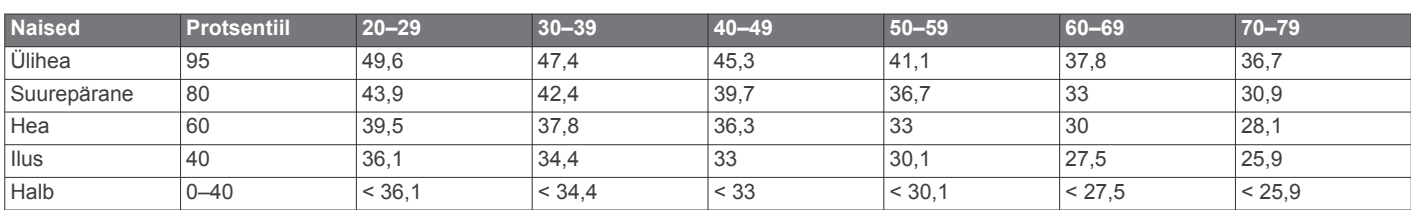

Andmed on trükitud The Cooper Institute loal. Lisateabe saamiseks külasta veebilsaiti [www.CooperInstitute.org.](http://www.CooperInstitute.org)

tuvastada oma vormisoleku eesmärgi saavutamiseks parim pulsisageduse tsoon.

Kui sa ei tea oma maksimaalset pulssi, kasuta Internetis saadaolevat mõnda kalkulaatorit. Teatud spordisaalid ja tervisekeskused võivad teha testi maksimaalse pulsisageduse mõõtmiseks. Vaikimisi kasutatav maksimaalse pulsisagedus on 220 miinus su vanus.

### **Pulsisageduse tsoonid**

Paljud sportlased kasutavad pulsisageduse tsoone, et oma kardiovaskulaarset ja sportlikku vormi parandada. Pulsisageduse tsoon on teatud vahemikku jääv südamelöökide arv minutis. Viis enim kasutatud pulsisageduse tsooni on tähistatud numbritega 1 kuni 5. Mida suurem number, seda suurem on sagedus. Pulsisageduse tsoone arvutatakse tavaliselt maksimaalse pulsisageduse protsentide alusel.

### **Pulsisageduse tsoonide arvutamine**

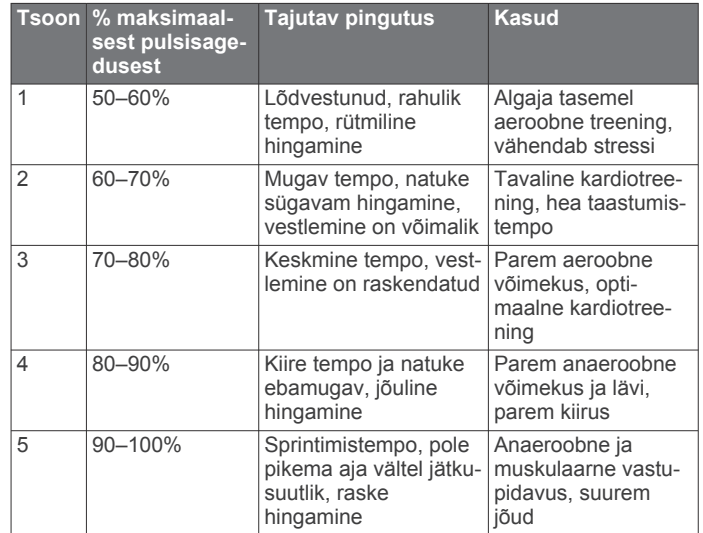

### **Indeks**

#### <span id="page-17-0"></span>**A**

abi **[7](#page-10-0)** ajalugu **[8](#page-11-0)** arvutisse saatmine **[7](#page-10-0), [8](#page-11-0)** aktiivsuse jälgimine **[2](#page-5-0)** aktiivsusjälgija **[2,](#page-5-0) [9](#page-12-0)** aktiivsusmonitor **[2,](#page-5-0) [7,](#page-10-0) [9,](#page-12-0) [10](#page-13-0)** aku **[11](#page-14-0)** kasutusaja pikendamine **[8](#page-11-0), [12](#page-15-0)** laadimine **[10](#page-13-0)** andmed edastamine **[7](#page-10-0)** salvestamine **[7](#page-10-0)** üleslaadimine **[8](#page-11-0), [10](#page-13-0)** andmete salvestamine **[7](#page-10-0)** andmeväljad **[4,](#page-7-0) [8](#page-11-0)** Auto Lap **[9](#page-12-0)** avakuva, kohandamine **[9](#page-12-0)**

#### **B**

basseini pikkus, säte **[5](#page-8-0)** Body Battery **[3](#page-6-0)**

### **C**

Connect IQ **[1](#page-4-0)**

#### **E**

eesmärgid **[2,](#page-5-0) [9,](#page-12-0) [10](#page-13-0)** ekraan **[8](#page-11-0)** heledus **[9](#page-12-0)** ekraaniseaded **[8](#page-11-0)**

#### **G**

Garmin Connect **[1,](#page-4-0) [2,](#page-5-0) [7](#page-10-0) –[10,](#page-13-0) [12](#page-15-0)** Garmin Express **[8](#page-11-0)** tarkvara uuendamine **[12](#page-15-0)** GPS **[4](#page-7-0)** signaal **[7](#page-10-0)**

#### **H**

hapnikuküllastus **[5](#page-8-0)** heledus **[9](#page-12-0)** hoiatused **[6](#page-9-0)** kell **[9](#page-12-0)** hädaabikontaktid **[7](#page-10-0)**

#### **I**

ID-number **[8](#page-11-0)** ilm **[2](#page-5-0)** intensiivsusminutid **[2,](#page-5-0) [9,](#page-12-0) [11](#page-14-0)** intervallid, ujumine **[5](#page-8-0)**

#### **J**

jooksulint **[5](#page-8-0)** joomine **[2](#page-5-0)** juhtelementide menüü **[1](#page-4-0), [8](#page-11-0)** jälgimine **[5](#page-8-0), [7](#page-10-0)**

#### **K**

kaal, seaded **[10](#page-13-0)** kalibreerimine **[3](#page-6-0)** kalorid **[3](#page-6-0)** väljaminekud **[2](#page-5-0)** kasutajaandmed, kustutamine **[8,](#page-11-0) [12](#page-15-0)** keel **[10](#page-13-0)** Keha aku **[2](#page-5-0), [3](#page-6-0), [12](#page-15-0)** kell **[6](#page-9-0)** kellaaeg, seaded **[10](#page-13-0)** Kellakuvad **[8,](#page-11-0) [9](#page-12-0)** kustutamine kõik kasutaja andmed **[12](#page-15-0)** sõnumid **[4](#page-7-0)**

#### **L**

laadimine **[10](#page-13-0)** LiveTrack **[7](#page-10-0)**

#### **M**

Maksimaalne hapnikutarbimisvõime **[5](#page-8-0), [6](#page-9-0), [13](#page-16-0)**

massmälurežiim **[8](#page-11-0)** menstruaaltsükkel **[2,](#page-5-0) [3](#page-6-0)** menüü **[1](#page-4-0)** Move IQ **[9](#page-12-0)** muusika juhtnupud **[2](#page-5-0), [4](#page-7-0)** muutmine **[9](#page-12-0)** mõõtühikud **[10](#page-13-0)** märguanded **[5](#page-8-0), [8](#page-11-0)** pulsisagedus **[5,](#page-8-0) [6,](#page-9-0) [9](#page-12-0)** vibratsioon [7,](#page-10-0) [9](#page-12-0)

### **N**

nupud **[1](#page-4-0)** nutitelefon **[4](#page-7-0), [7](#page-10-0), [11](#page-14-0)** rakendused **[6](#page-9-0)** sidumine **[1](#page-4-0), [9](#page-12-0), [11](#page-14-0)**

#### **O** otseteed **[8](#page-11-0)**

**P**

profiilid, tegevus **[7](#page-10-0)** pulsisagedus **[2,](#page-5-0) [3,](#page-6-0) [5](#page-8-0)** monitor **[5,](#page-8-0) [12](#page-15-0)** märguanded **[5](#page-8-0), [6](#page-9-0), [8,](#page-11-0) [9](#page-12-0)** tsoonid **[10](#page-13-0), [13](#page-16-0)** pulssoksümeeter **[2,](#page-5-0) [5,](#page-8-0) [9](#page-12-0), [12](#page-15-0)** puuteekraan **[1,](#page-4-0) [11](#page-14-0)**

#### **R**

rakendused [6](#page-9-0),[7](#page-10-0) nutitelefon **[1](#page-4-0)** rihmad **[10](#page-13-0)** ringid **[9](#page-12-0)**

#### **S**

sammud [2,](#page-5-0)[9](#page-12-0) sammupikkus **[9](#page-12-0)** seaded **[5](#page-8-0), [8](#page-11-0), [9](#page-12-0), [12](#page-15-0)** seade **[8](#page-11-0) [–10](#page-13-0)** süsteem **[9](#page-12-0)** seadme ID **[8,](#page-11-0) [11](#page-14-0)** seadme kohandamine **[8](#page-11-0)** seadme lähtestamine **[8](#page-11-0), [12](#page-15-0)** seadme puhastamine **[10](#page-13-0)** sidumine, nutitelefon **[1,](#page-4-0) [9](#page-12-0), [11](#page-14-0)** sisetreening **[5](#page-8-0)** stopper **[6](#page-9-0)** stressiskoor **[3](#page-6-0)** stressitase **[2](#page-5-0), [3](#page-6-0), [11](#page-14-0)** sõnumid **[4](#page-7-0)** süsteemiseaded **[8](#page-11-0)**

#### **T**

taimer **[3](#page-6-0) – [6](#page-9-0)** allaloendus **[6](#page-9-0)** tarkvara litsents **[8](#page-11-0)** uuendamine **[12,](#page-15-0) [13](#page-16-0)** versioon **[11](#page-14-0)** tarvikud **[13](#page-16-0)** taustvalgustus **[7](#page-10-0), [9](#page-12-0)** teavitused **[2,](#page-5-0) [4,](#page-7-0) [7](#page-10-0), [9](#page-12-0)** tekstsõnumid **[4](#page-7-0)** telefonikõned **[7](#page-10-0)** tegevused **[4](#page-7-0), [5](#page-8-0), [8,](#page-11-0) [9](#page-12-0)** kohandatud **[9](#page-12-0)** salvestamine **[9](#page-12-0)** tegevuste salvestamine **[4,](#page-7-0) [5,](#page-8-0) [9](#page-12-0)** tehnilised andmed **[11](#page-14-0)** Tehnoloogia Bluetooth **[6](#page-9-0), [7](#page-10-0), [9](#page-12-0), [11](#page-14-0)** tekstsõnumid **[4](#page-7-0)** telefonikõned **[7](#page-10-0)** tervisestatistika **[3](#page-6-0)** treening **[4](#page-7-0)** tsoonid, pulsisagedus **[10](#page-13-0)** tõrkeotsing **[5](#page-8-0), [10](#page-13-0) [–13](#page-16-0)**

#### **U** ujumine **[5](#page-8-0)**

unerežiim **[8](#page-11-0) [–10](#page-13-0)**

#### USB **[13](#page-16-0)** failide edastamine **[8](#page-11-0)** uuendused, tarkvara **[12](#page-15-0), [13](#page-16-0)**

#### **V**

vahemaa **[2](#page-5-0)** varuosad **[10](#page-13-0)** vibratsioon, märguanded **[9](#page-12-0)** vidinad **[1](#page-4-0)-[4](#page-7-0), [9](#page-12-0)** võtmed **[1](#page-4-0)**

# support.garmin.com